The following guide and examples have been developed to assist you in ordering and filling the Supply catalog in ROSS in Region 5 Communication Centers. Please take a few minutes to glance through this guide. We hope you find this guide user-friendly and informative. Feel free to share our information with your home unit.

Our goal is to create a complete document (like that produced on card stock), from order to audit in the ROSS system. Currently this means *forcing* some of the information we require into printable fields. Standardizing our order and fill information we can use ROSS to generate any number of reports for various individuals. REMEMBER this is still a work in progress. If you find areas that need correction or clarification please bring them to our attention.

If you are an occasional ROSS user and need more in-depth explanation see the appendices in this manual for entering, placing and filling orders or refer to the ROSS home page (http://ross.nwcg.gov/) under Module Descriptions.

#### **When entering a new request:**

- \* Select the desired Catagory/Catalogue Item. *Region 5 does not use "!Service Not in Catalog" at any time* **.**
- \* If you need a service that is not among the selections available, enter the request as NON-NFES Supplies or !Not in Catalog Supplies.
- \* *This gives the dispatcher the "Item Description" field to enter the desired service or supply information.*
- \* Enter the information in clear and concise text, keep it brief and generic.
- \* Use the Special Needs field for more detail or description. (See Service/Repairman for an example.)
- \* When ordering a Service item that is not currently among those supplied by ROSS, enter the word "SERVICE" in all caps as the first part to the Item Description.

\* *This allows the dispatcher to inform ROSS of additional services not in their current catalog.* 

- \* Entering the word "Supply" on a NON-NFES Supplies item is optional.
- \* ROSS does not allow you to edit the "Item Description" field after the resource number has been created.

#### **Special Needs:**

\* The Region 5 uses the "Special Needs" field for a brief description/documentation area.

- \* Pertinent information such as model numbers, part numbers etc... should be entered in clear and concise language.
- \* Do not repeat information already supplied in the Resource Request or Deliver To fields. See examples throughout this guide.
- \* NOTE: Information entered in this area will also print out on the "Print Request List" report.

Region 5 tracks the usual service type items (Porta Potties, Refers, Computers, Phones, Radios etc) as well as sensitive, non-consumable / high cost items and items that may need to be returned to a supplier.

#### **"Tracking" SERVICE**

\* When a SERVICE category item is ordered, ROSS will only allow you to use "Fill with Agreement" option (*see When Filling a Resource later in this guide* ).

*This will in most cases, automatically track the resource by mobing the resource to the Incident Resources screen.* 

\* Check the Incident Resources screen on a regular basis to check for items you might need to Demob.

\* See the Tracking Options Appendix for a listing of ROSS's preset tracking.

#### **"Tracking" SUPPLY items:**

**\*** When ordering a NFES or NON-NFES Supply Item, ROSS gives you the option to "Track" the resource. **\*** *(You get 2 chances to "Track" an item).* 

- \* The first is by selecting the "Track Item" button in the New Request screen.
- \* *Remember to UNCHECK this option as ROSS does not clear the box after you create the resource order.*
- \* The second chance is when you enter the fill information using the "Fill with Local Purchase" option.
- \* You do not get a third chance to track an item after it has been filled.
- \* If the "Track" option is not selected the order will be "Filled/Closed" after the fill information has been entered. \* *This is the method you will use for consumable items.*

*ROSS's preset tracking option on a Service requested item in the New Request Screen.*

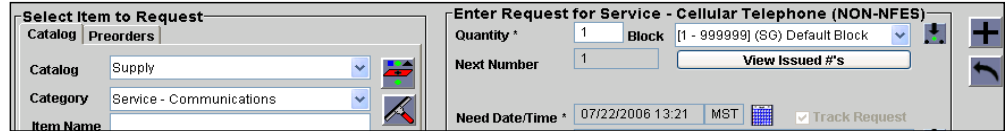

*ROSS's user entered tracking option on a Supply requested item in the New Request Screen.*

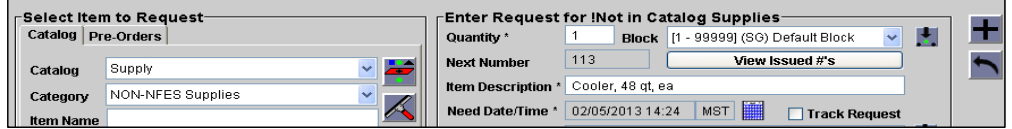

*ROSS's user entered tracking option on a Supply requested item in the Fill With Local Purchase Screen.*

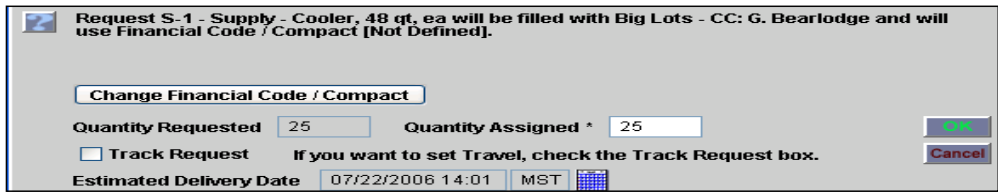

#### **National Standard for Data Entry:**

- \* Region 5 will follow the National Standards for Data Entry when filling a request when considered viable.
- \* The standard guideline shows: ITEM "-" Vendor Name "-" Unique Identifier.
- \* Since the "Item" already is printing on the left side of the resource order, enter an Item only if it needs additional clarification.
- \* You will see a few examples of this throughout this guide, MEALS is one of them.

#### *Standard for Data Entry:*

#### *Primarily Region 5 requests that the following information be entered into the "Resource Name\*" field:*

- \* Enter pertinent information in the "Resource Name" field. Only information in the "Resource Name\*" field prints on the resource order.
- \* Field length is limited to 50 characters. Separate fields using dashes.
- Spaces must be included between the fields or the text will run over into the M/D Ind box.
- \* You can cut (Control C) and Paste (Control V) any existing data from this field into the "Description" field.

#### **Filling a request:**

- \* Region 5 only uses the "Fill with Agreement" and "Fill with Local Purchase" selections.
- \* Never use "Fill with Requested Item", "Fill with New Resource" or "Fill with Substitution" (exception see below).
- \* Never "Quick Fill" a resource. See examples later in this guide for examples of the information to be entered in "Resource Assigned" field.

#### **"Fill with Agreement":**

- **\*** Will usually mob the Resource Assigned to the Incident Resources screen after fill information is entered.
- \* Release the resource if it was ordered for a short duration/one time use (Do NOT use "Quick Release").

#### **"Fill with Local Purchase"**

- \* "Tracking" a resource will mob the Resource Assigned to the Incident Resource screen.
- \* If the "Track" option is not selected, the order will be "Filled/Closed" after the fill information has been entered.
- \* *This is the preferred fill method for many NFES or NON-NFES Supply items as we don't want to accidentally track rubber gloves and airline tickets.*

#### **NFES ITEMS: For local resources:**

**\*** Fill using the Cache ID "-" Issue number "-" (Substitution if applicable, see below). \* Remember to "Track" the item if necessary.

## **Substituting a NFES & NON-NFES item:**

\* If a Substitution has been made on **NFES Supply** request, add the substituted item number to the "Resource Name" field on the "Fill with Local Purchase" screen *(see example below)* .

\* If a substitution is made on a **NON-NFES Supply** request**,** document the substitution in the "Description" field on the "Fill with Local Purchase" screen if necessary.

\* ROSS will not let you edit the information in the "Item Description" field.

*Example of NFES Supply Substitution:*

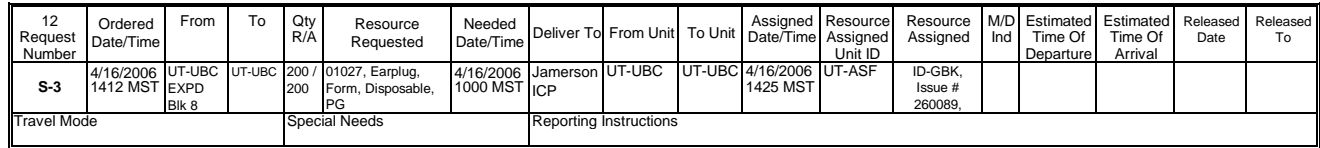

*Example of Non NFES Supply Substitution:*

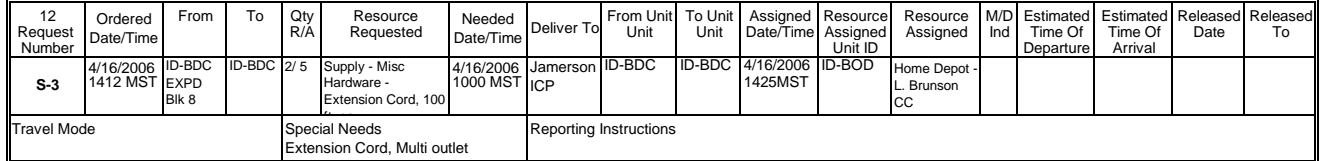

For Replacement Requisitions and non local resource NFES items see examples in this guide under NFES-Items.

 $\overline{ }$ 

 $\overline{\phantom{0}}$ 

**The "Resource Name" field will be entered as follows:**  The following format will be used when entering data for both "Fill with Agreement" and "Fill with Local Purchase".

**ITEM "-" Vendor Name "-"** *Unique ID (if applicable) "-"* **Payment Method**

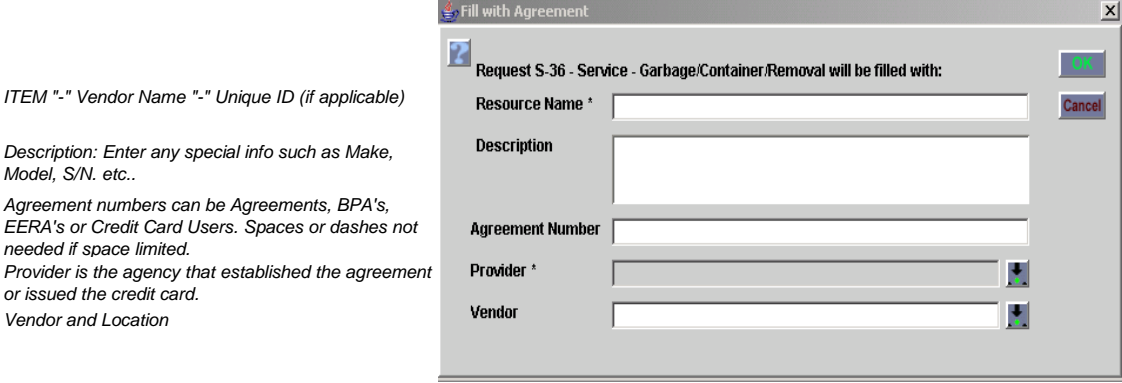

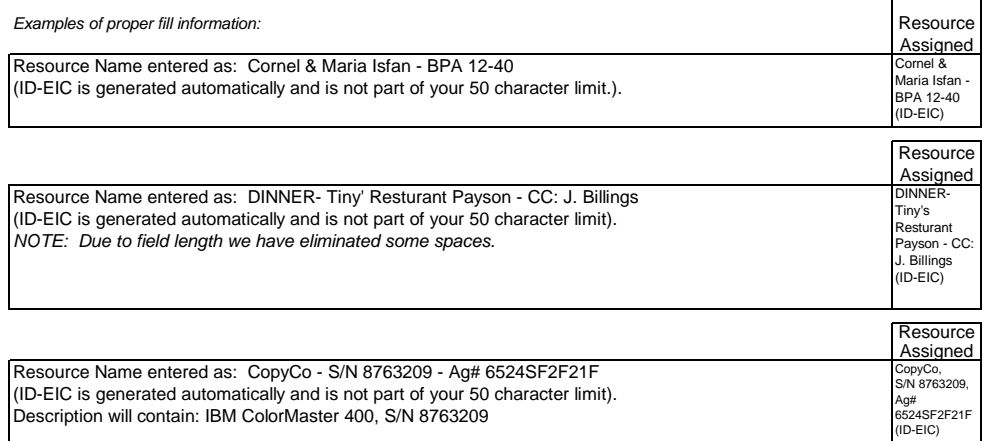

#### *Examples of desirable and non desirable request and fills:*

*In this example the copier is ordered incorrectly , and special needs are not indicated to the BUYT.* 

*\* Fill information: we already know we are getting a copy machine. Wasted 12 characters of the 50 characters allowed.* 

*\* Unique identifier: Unclear if the information provided is the model or serial number.* 

*\* No indication of the payment method.* 

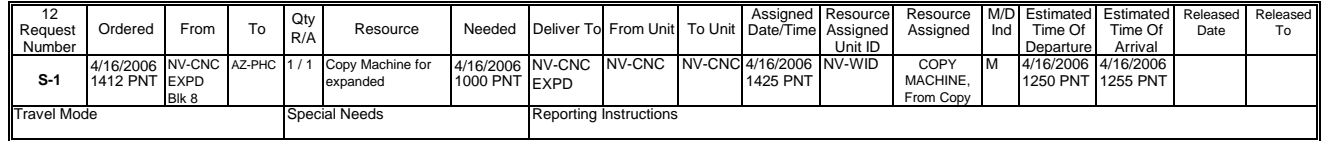

*This example shows a proper order, Special needs relayed to the BUYT and proper fill information and format. 49 characters*

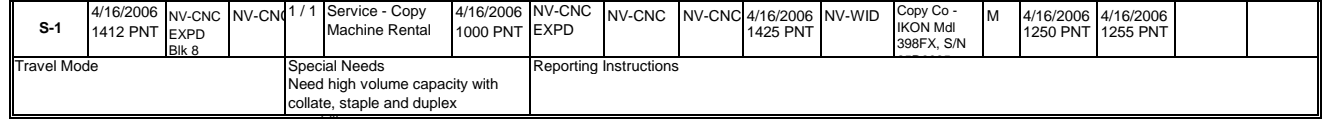

#### *This example shows the results of a "Fill with Request Item". What info does it supply?*

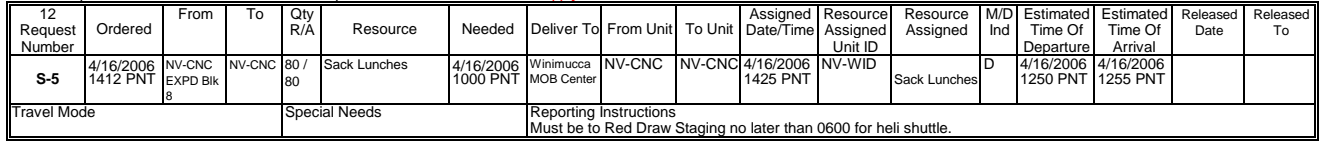

*Example of properly placed order. \* Special needs indicate what type of meal and who it is for.* 

*\* We enter the item "SACK" for further clarification, we have entered the street location because of multiple vendors of the same name in the same town. \* We do not need a unique identifier.* 

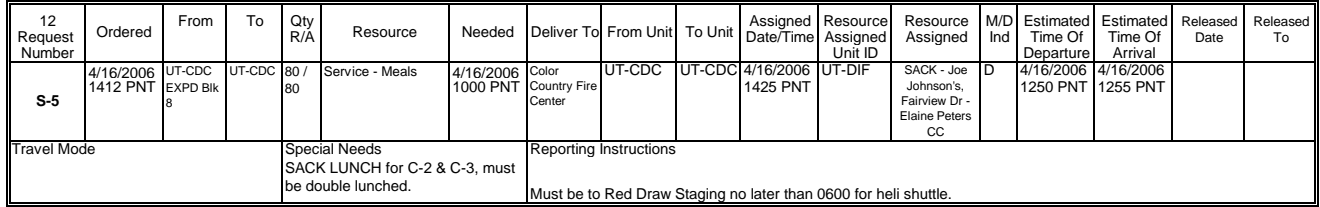

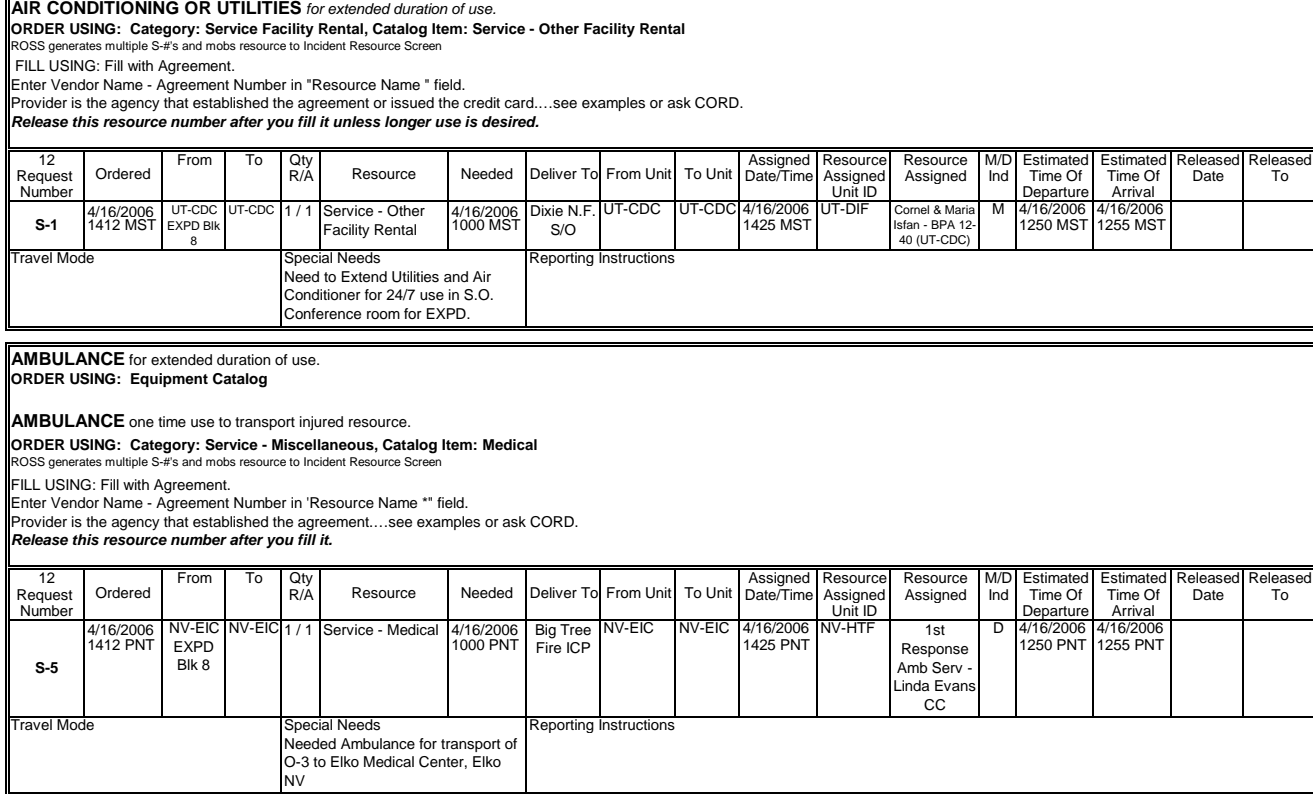

# **ORDER USING: Category: Service Office Support, Catalog Item: Service - Audio/Visual Equipment Rental,<br>ROSS generates multiple S-#'s and mobs resource to Incident Resource Screen AUDIO/VISUAL EQUIPMENT** rental

FILL USING: Fill with Agreement.

Enter Vendor Name - Agreement Number in 'Resource Name \*" field.

Provider is the agency that established the agreement or issued the credit card.…see examples or ask CORD.

#### *Release this resource number after you fill it unless longer use is desired.*

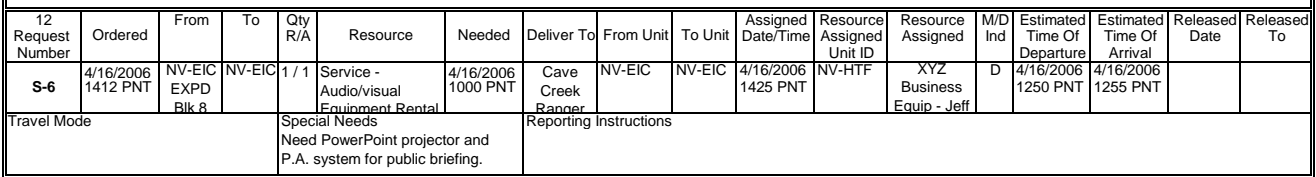

#### **AV-GAS AGREEMENTS...**see FUEL

#### **AV-GAS JP4 AGREEMENTS...**see FUEL

**BAR OIL** …see OIL

## **BLACK WATER REMOVAL** for any duration of use.

**ORDER USING: Category: NON-NFES Supplies, Catalog Item: !Not in Catalog Supplies** 

FILL USING: Fill with Local Purchase. Enter Vendor Name - Agreement Number in 'Resource Name \*" field.

Povider is the agency that established the agreement or issued the credit card. TRACK ITEM IF DESIRED…see examples or ask CORD.

#### *Release this resource number after you fill it unless longer use is desired.*

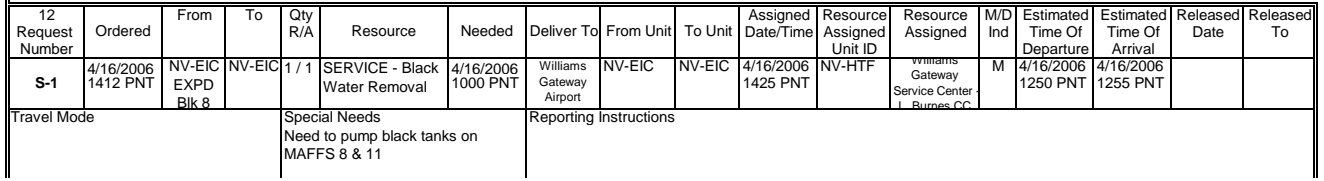

#### **BREAKFAST...**see MEALS

#### **BUILDING RENTAL/AGREEMENTS...see Facility Rental**

**CELL PHONE** one time Repair/Replacement

# To To Oty **Assigned Resource Resource Resource Resource And Assigned Resource And Assigned Resource And Assigned Released Released Released** Ordered Resource Needed Deliver To From Unit To Unit **CHAIN SAWS/PARTS** Specify Brand and Model in Special Needs!!! **ORDER USING: Category: NON-NFES Supplies, Catalog Item: !Not in Catalog Supplies Item Description \*: Saw Chain***,* **ea/ro** FILL USING: Fill with Local Purchase. Enter Vendor Name - Agreement Number in 'Resource Name \*" field. Provider is the agency that established the agreement or issued the credit card. DO NOT TRACK ITEM…see examples or ask CORD.

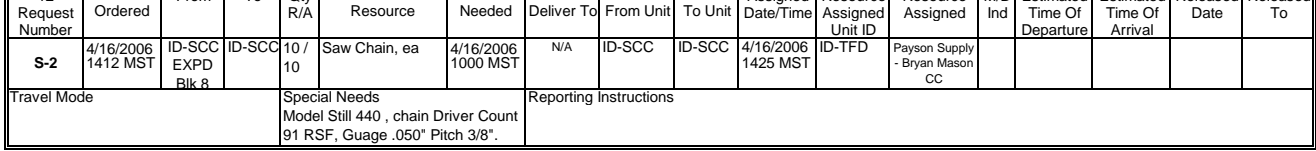

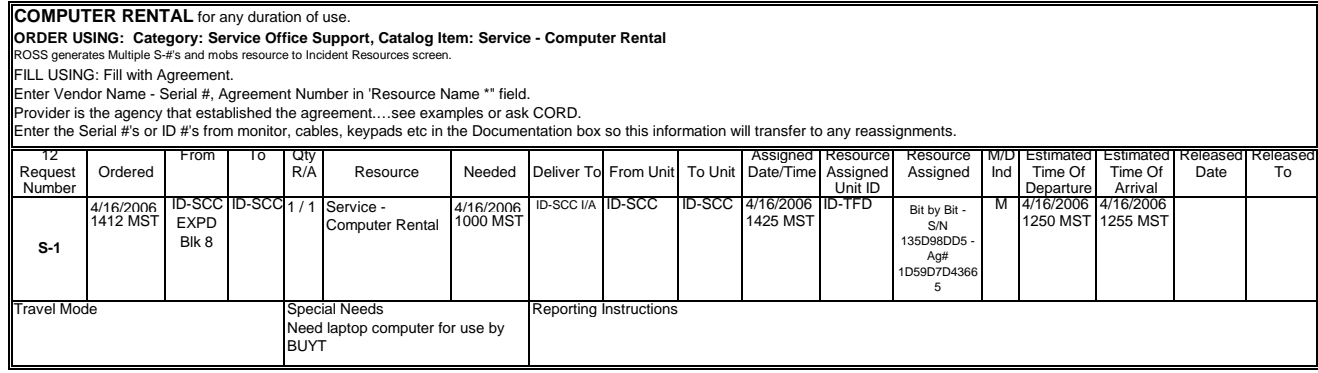

#### 12 | From To Qty Resource Resource | Assigned Resource Resource Resource M/D Estimated Estimated Released Release<br>Request Ordered | Time Of Time Of Date | To Resource | Needed | Deliver To From Unit | To Unit | Date | Time Request | Ordered | | | R/A | Resource | Needed | Deliver To From Unit | To Unit | Date/Time | Assigned | Assigned | Ind | Time Of | Time Of | Date | To Number | | | | | | | | | | | | | | Unit ID | | | Departure | Arrival 4/16/2006 NV-ECC NV-ECC 1 / 1 Service - Copy 4/16/2006 NV-ECC NV-ECC NV-ECC 4/16/2006 NV-EKD WORLD M 4/16/2006 4/16/2006 1412 PNT 1000 PNT 1425 PNT 1250 PNT 1255 PNT Machine Rental Special Needs Reporting Instructions **ORDER USING: Category: Service Office Support, Catalog Item: Service - Copy Machine Rental**  ROSS generates Multiple S-#'s, resource mobs to Incident Resources screen. VV-ECO1 / 1 Service - Copy NV-ECC EXPD Copy Co -<br>IKON Mdl 398FX, S/N 25D9985 - EXPD Blk 8 FILL USING: Fill with Agreement. Enter Vendor Name - Serial #, Agreement Number in 'Resource Name \*" field. Provider is the agency that established the agreement.…see examples or ask CORD. **COPY MACHINE RENTAL** for any duration of use. Deliver To From Unit **S-1** Travel Mode Need high volume capacity with collate, staple and duplex capability.

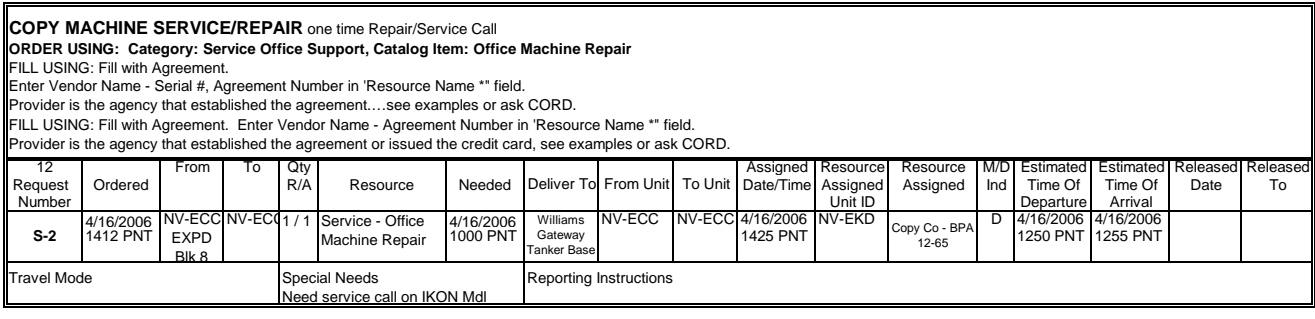

#### **COPY MACHINE PRINT CARTRIDGE** or other parts not covered by agreement.

#### **ORDER USING: Category: NON-NFES Supplies, Catalog Item: !Not in Catalog Supplies Item Description \*: Printer Cartridge,** *Black\*,* **EA**

**FILL USING: Fill with Local Purchase.** 

Enter Vendor Name - Agreement Number in 'Resource Name \*" field.

Provider is the agency that established the agreement or issued the credit card. DO NOT TRACK ITEM…see examples or ask CORD.

*\*Due to cost of item order different colors separately.*

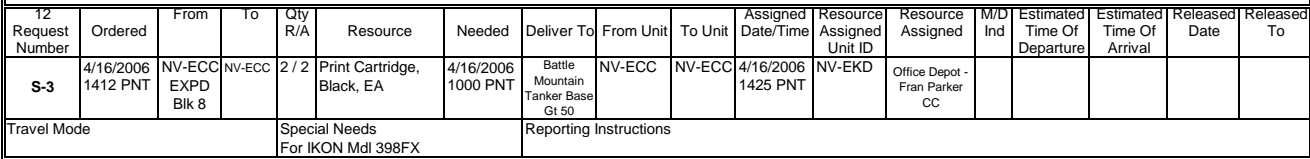

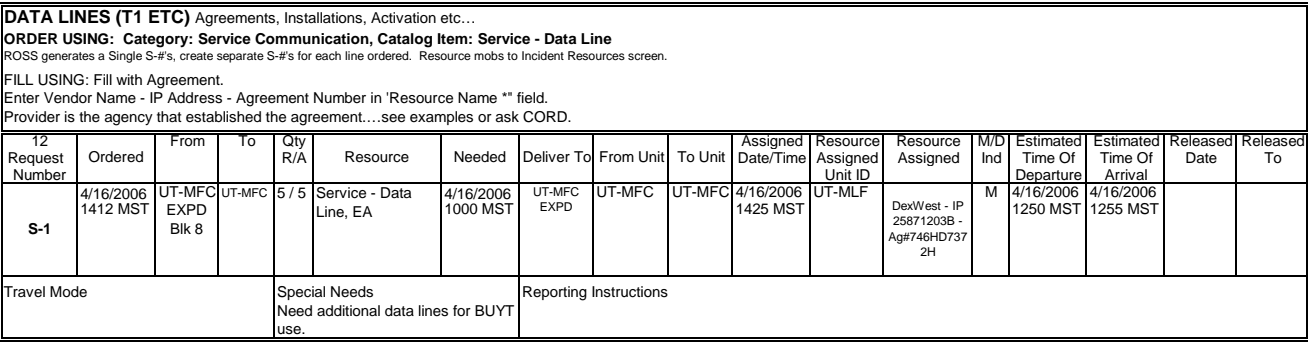

# **DIESEL FUEL AGREEMENTS...**see FUEL

## **DIESEL/GAS AGREEMENTS...**see FUEL

**DINNERS...**see MEALS

 $\overline{\phantom{a}}$ 

**DIP TANK** (NON-NFES) …see TANK

**DRIP TORCH FUEL...**see FUEL

#### **ELECTRICAL SERVICE/REPAIRMAN...** see SERVICE/REPAIR

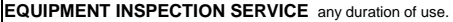

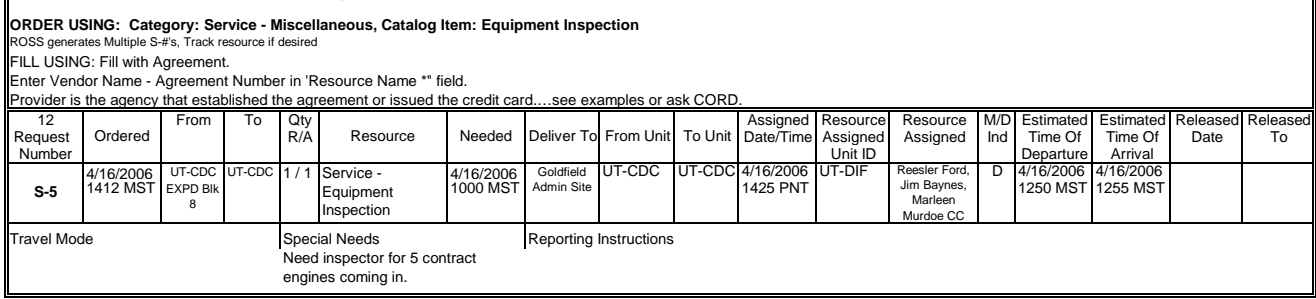

# **EXCAVATION SERVICE** for one time use.

**ORDER USING: Category: Service - Miscellaneous, Catalog Item: Excavation**  ROSS generates Multiple S-#'s, Track resource if desired.

FILL USING: Fill with Agreement. Enter Vendor Name - Agreement Number in 'Resource Name \*" field. Provider is the agency that established the agreement or issued the credit card.…see examples or ask CORD.

r 12 From To LOty Assigned Resource Resource M/D Estimated Estimated Released Released Released

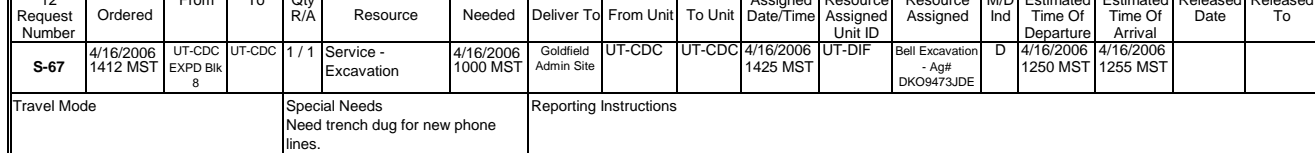

#### **FACILITY RENTAL (AGREEMENTS)…see ROSS for listing**

**ORDER USING: Category: Service Facility Rental, Catalog Item: Service -** *Select from ROSS, example shows Dormitory/Barracks Rental*  ROSS generates Mulitple S-#'s, resource mobs to Incident Resources screen.

FILL USING: Fill with Agreement.

Enter Vendor Name (or Location Name), Agreement Number in 'Resource Name \*" field.

Provider is the agency that established the agreement.…see examples or ask CORD.

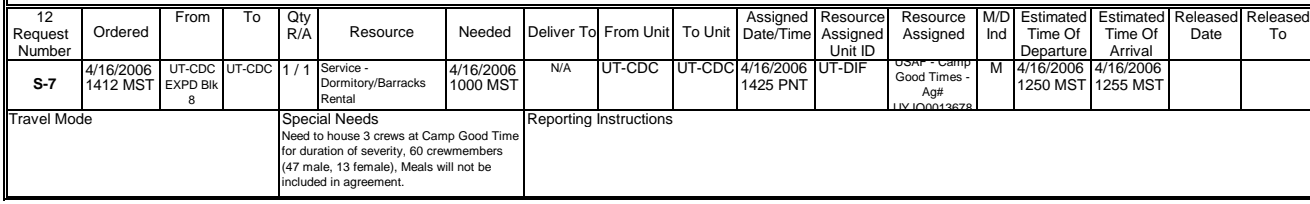

#### **FAIRGROUND RENTAL/AGREEMENTS…see Facility Rental**

## **FAX MACHINE RENTAL** for any duration of use.

# **ORDER USING: Category: Service Office Support, Catalog Item: Service - Fax Machine Rental**  ROSS generates Multiple S-#'s, Resource mobs to Incident Resourcs screen.

FILL USING: Fill with Agreement.

Enter Vendor Name (or Location Name), Agreement Number in 'Resource Name \*" field. Provider is the agency that established the agreement.…see examples or ask CORD.

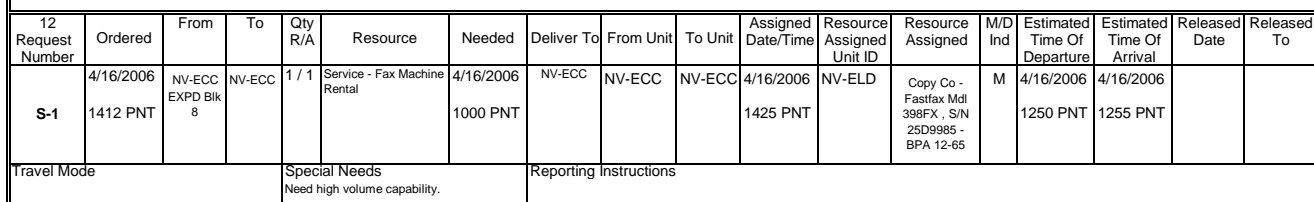

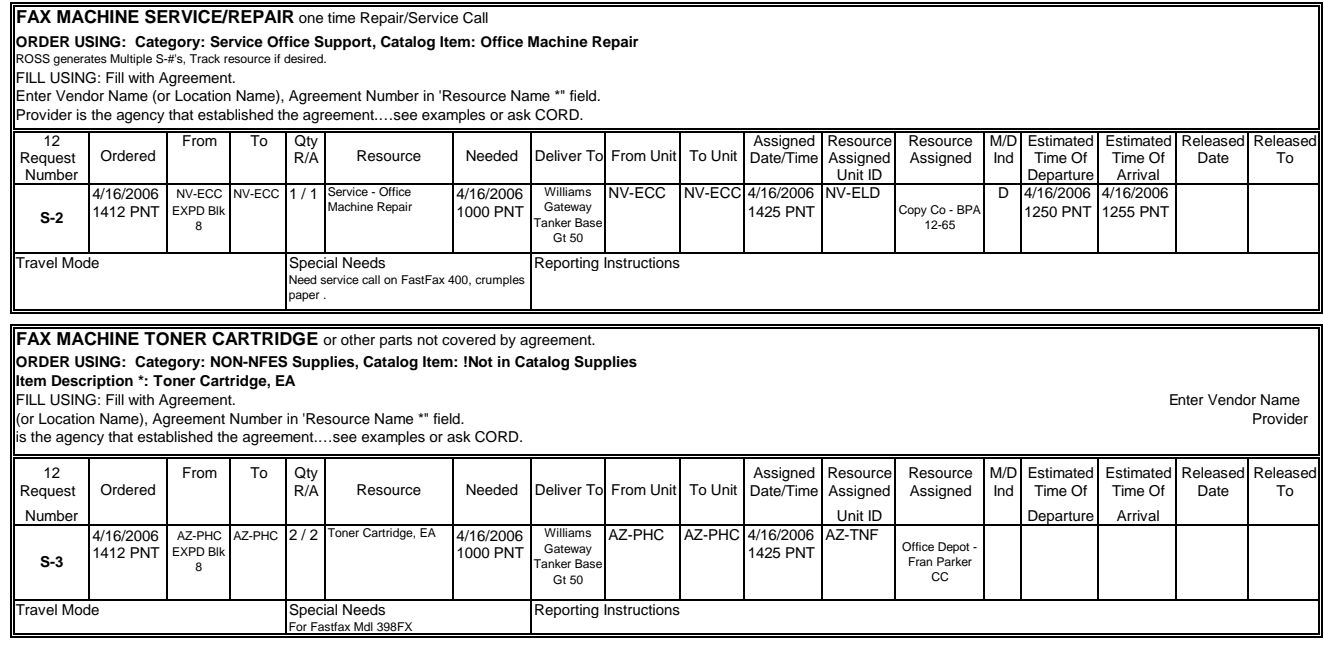

**FUEL/GAS…SEE FOLLOWING EXAMPLES AND SELECT APPROPRIATE TYPE**

#### **FUEL POOL CARDS/GAS CARDS** for any duration of use, order as a *Support Request when appropriate.* **ORDER USING: Category: NON-NFES Supplies, Catalog Item: !Not in Catalog Supplies**

**Item Description \*: FUEL CARD, EA** FILL USING: Fill with Local Purchase.

Enter Vendor Name - Agreement Number in 'Resource Name \*" field.

Provider is the agency that issued the credit card. TRACK THIS ITEM...see examples or ask CORD.

*If using a Fleet card supply Fleet Services with a copy of the S# and the Requesting Resource #*

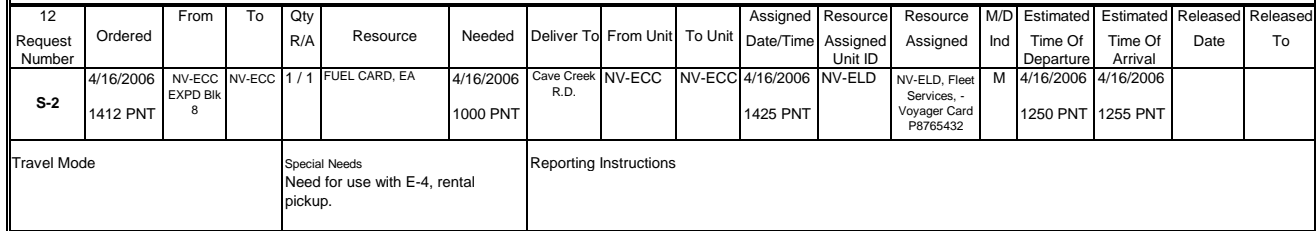

**ORDER USING: Category: Service Fuel Delivery, Catalog Item:** *Select desired type from drop down men*  **FUEL AGREEMENTS for all types of fuel.** ROSS generates Multiple S-#'s, resource mobs to Incident Resources screen

FILL USING: Fill with Agreement.

Enter Vendor Name - Agreement Number in 'Resource Name \*" field.

Provider is the agency that established the agreement or issued the credit card....see examples or ask CORD.

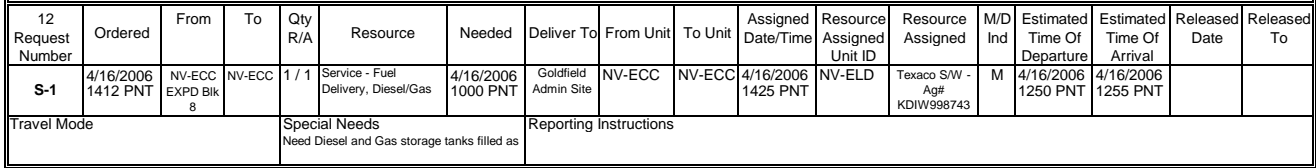

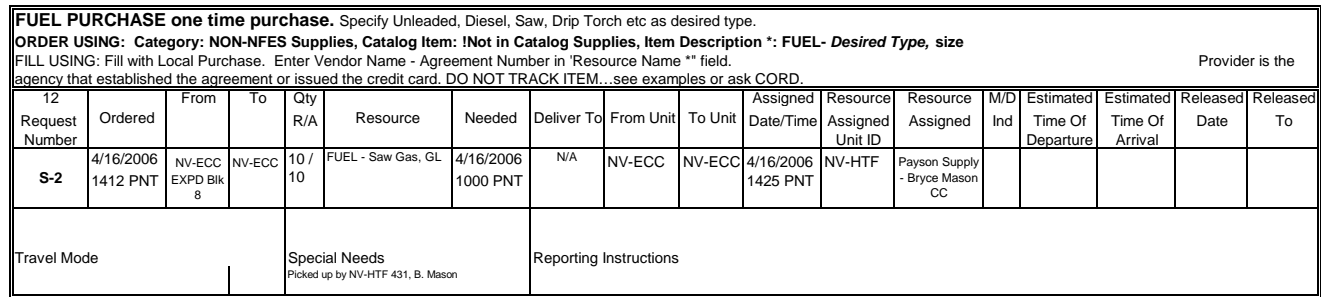

**GAS…**see Fuel

**GATORADE…**see Sports Drinks

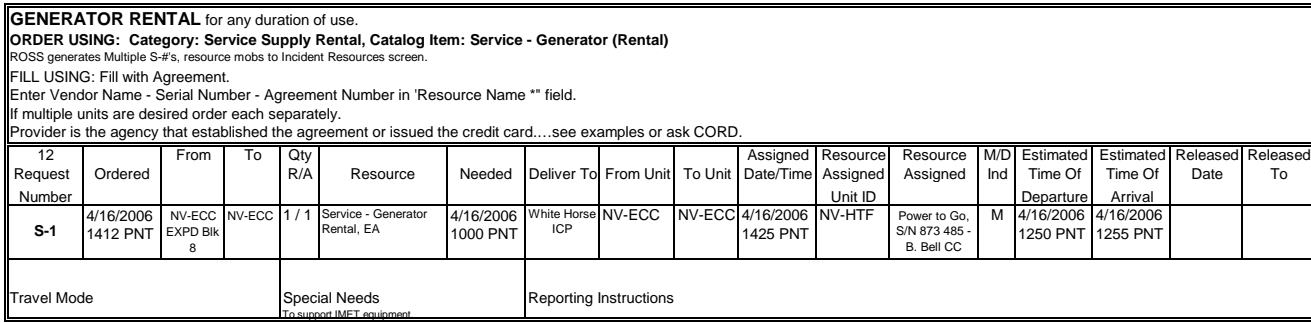

## **GOVERNMENT BLDG RENTAL/AGREEMENT**…see Facility Rental

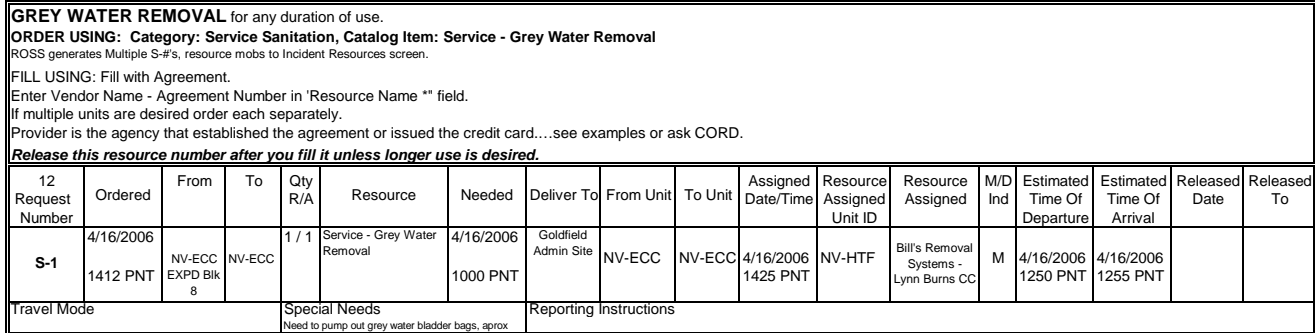

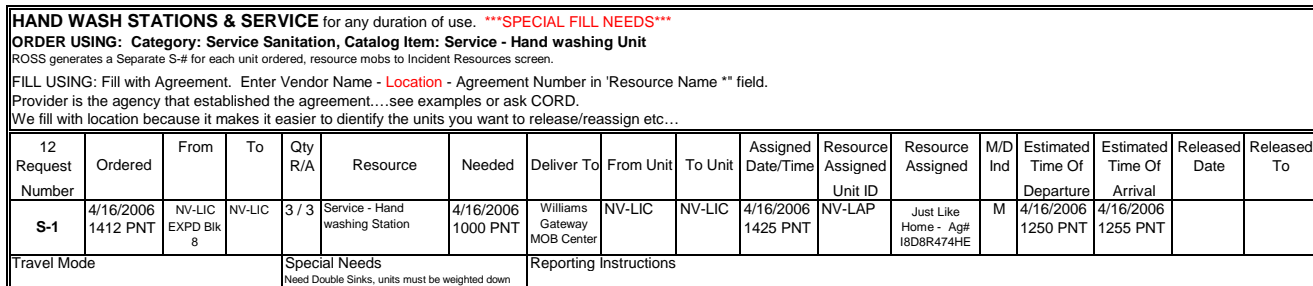

#### **HEATING SERVICE/REPAIRMAN...** see SERVICE/REPAIR

#### 12 From To Qty | Assigned Resource Resource M/D Estimated Released Released Released Request | Ordered | | R/A | Resource | Needed | Deliver To From Unit | To Unit | Date/Time Assigned | Assigned | Ind | Time Of | Time Of | Date | To Number Unit ID Departure Arrival 4/16/2006 NV-LIC NV-LIC 4/16/2006 ICP NV-LIC NV-LIC 4/16/2006 NV-LIC Home Depot -1412 PNT 1000 PNT 1425 PNT EXPD Blk Special Needs **Reporting Instructions** 12 From To Qty | Assigned Resource Resource M/D Estimated Released Released Released Released Request R/A Date/Time Assigned Assigned Ind Time Of Time Of Date To Number | | | | | | | | | | | | | | Unit ID | | | Departure | Arrival 4/16/2006 NV-LIC NV-LIC 11/1 Service Medical 4/16/2006 Big Tree NV-LIC NV-LIC 4/16/2006 LV-HTF COMMUNIST D 4/16/2006 4/16/2006 1412 PNT 1000 PNT 1425 PNT 1250 PNT 1255 PNT Special Needs **Reporting Instructions FILL USING: Fill with Local Purchase.** Enter Vendor Name - Agreement Number in 'Resource Name \*" field. Provider is the agency that established the agreement or issued the credit card. See examples or ask CORD. *Release this resource number after you fill it.* raysu **Community** Med Ctr. - R. Roberts CC **ORDER USING: Category: Service - Miscellaneous, Catalog Item: Medical**  ROSS generates Multiple S-#'s, resource mobs to Incident Resources screen. EXPD Blk 8 **HOSPITAL VISIT** for any duration. 8 1/1 Service - Medical 4/16/2006 Big Tree<br>1000 PNT Fire ICP Fire ICP **S-3** Travel Mode Person III seems<br>leed Nuts, Bolts, Hinges etc to make up Informa bard for ICP. Wood ordered seperately Ordered **Resource** Needed Deliver To Benny H<br>ICP **Lloyd** Johanson CC From Unit To Unit **S-5** Travel Mode eed hospital visit for E-4.3 Tom Cruz, dehydration **MISC HARDWARE,** generally low cost misc items, or try Manifesting **ORDER USING: Category: NON-NFES Supplies, Catalog Item: !Not in Catalog Supplies Item Description \*: Misc Hardware**  FILL USING: Fill with Local Purchase. Enter Vendor Name - Agreement Number in 'Resource Name \*" field. Provider is CA-LPF. DO NOT TRACK LOW COST ITEMS…see examples or ask CORD. 1 /1 Misc Hardware

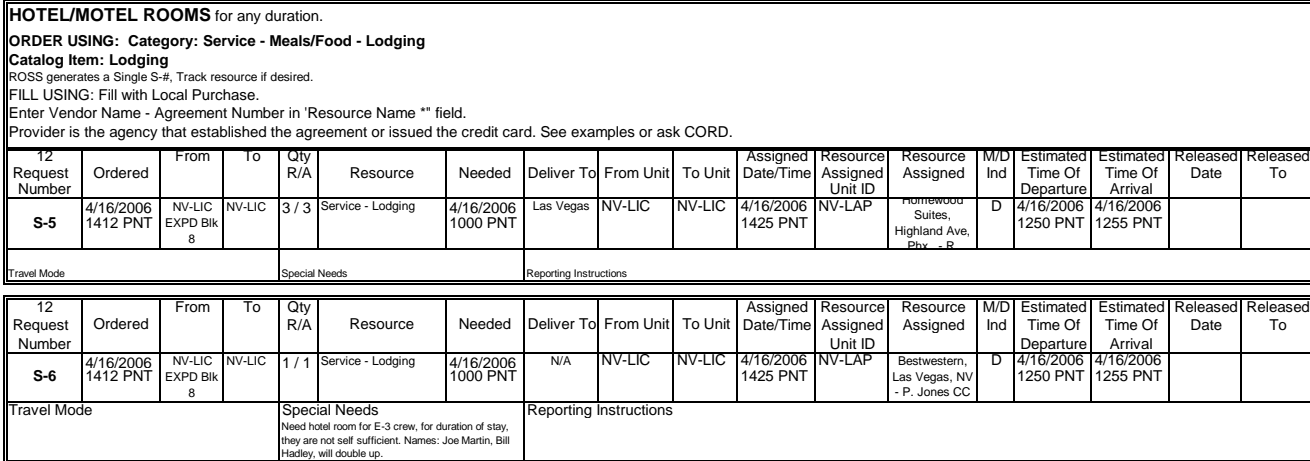

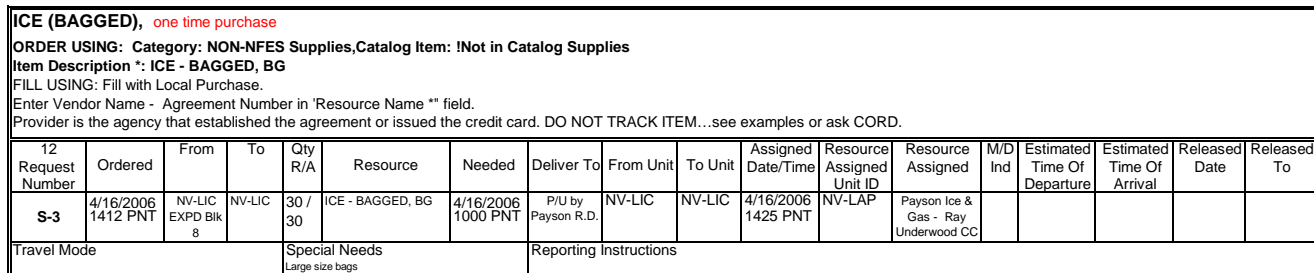

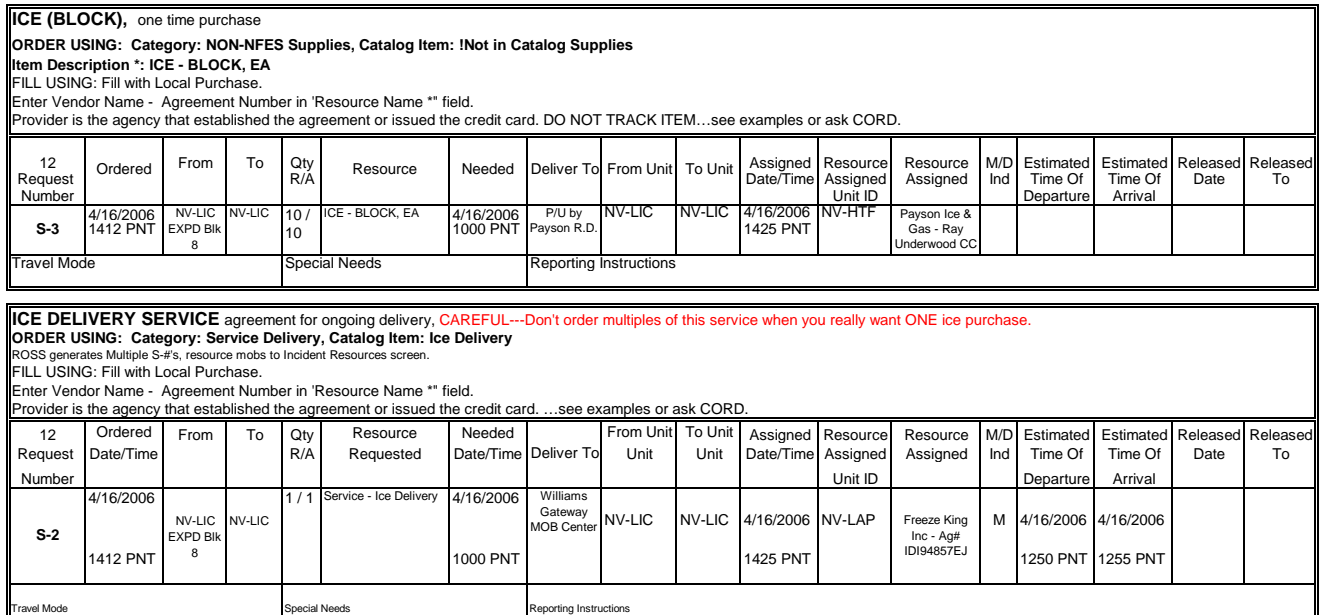

#### **LAND USE AGREEMENT/RENTAL** …see Facility Rental

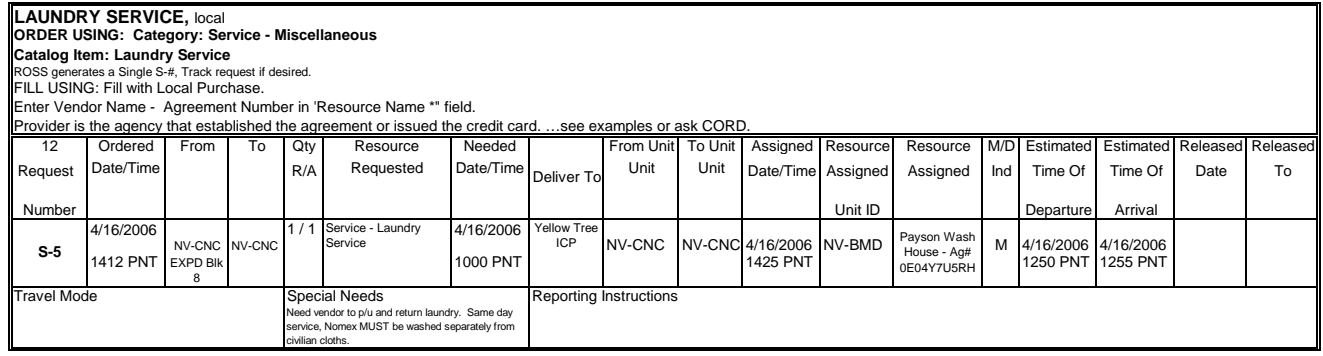

#### **LAUNDRY SERVICE,** in camp contractor See CORD or Center Manager to order.

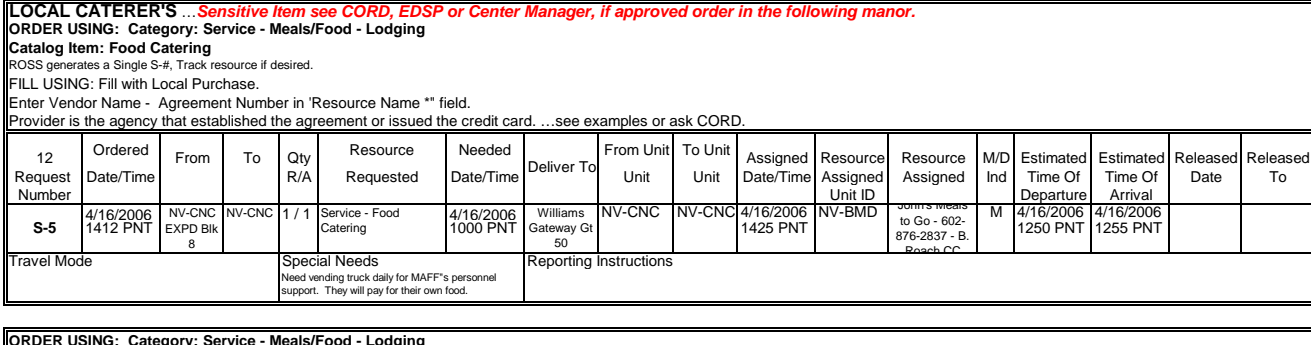

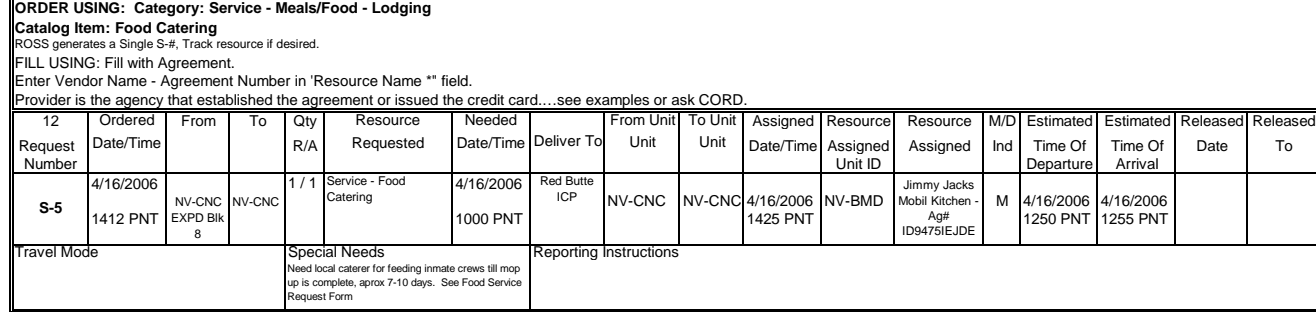

**LUNCH, DINE-IN OR SACK** see MEALS

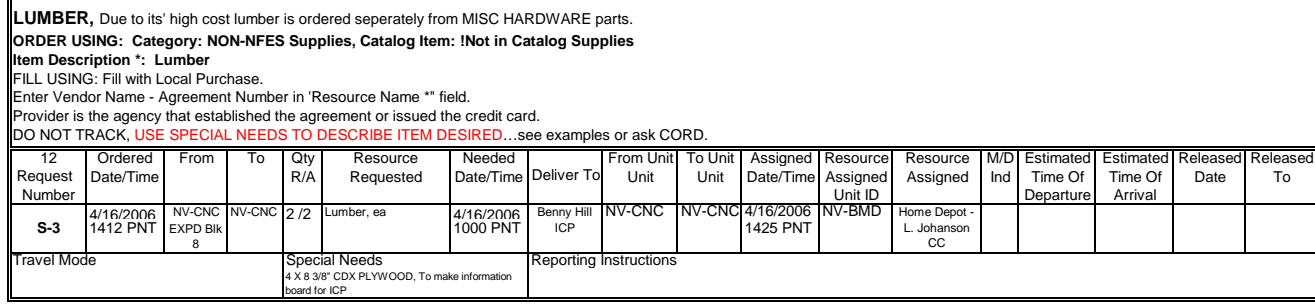

# MAPS, any kind<br>ORDER USING: Category: NON-NFES Supplies, Catalog Item: INot in Catalog Supplies<br>Item Description \*: MAPS - Type/Location, EA<br>FILL USING: Fill with Local Purchase.<br>Enter Vendor Name - Agreement Number in 'Re

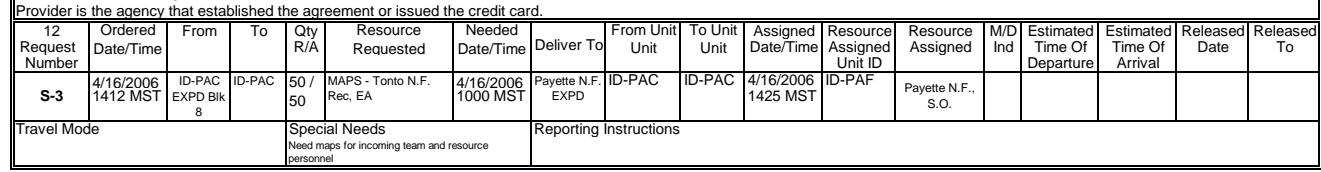

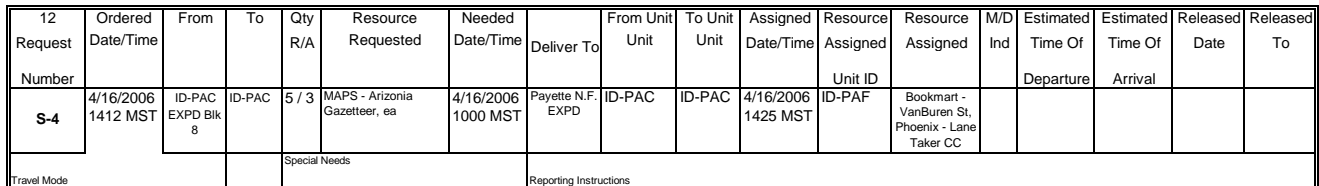

## **MEALS…see examples below for desired meal.**

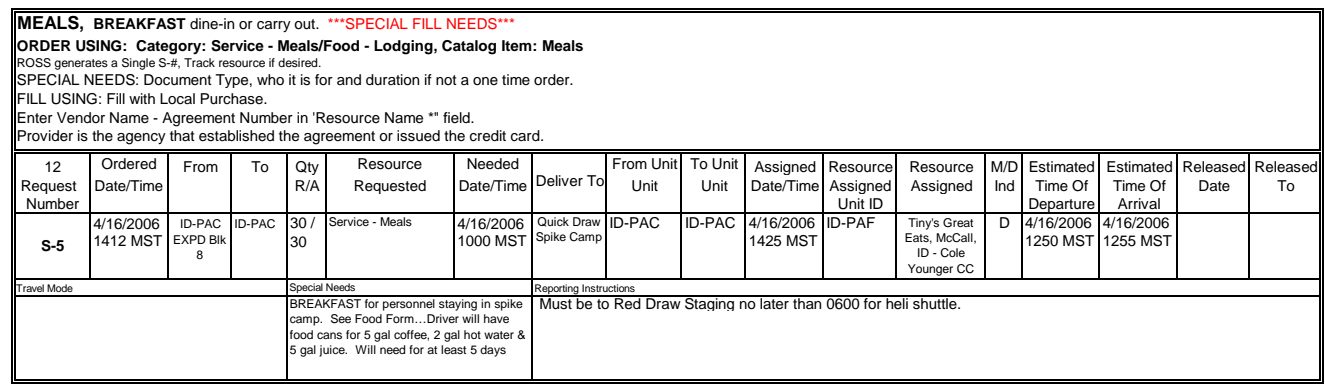

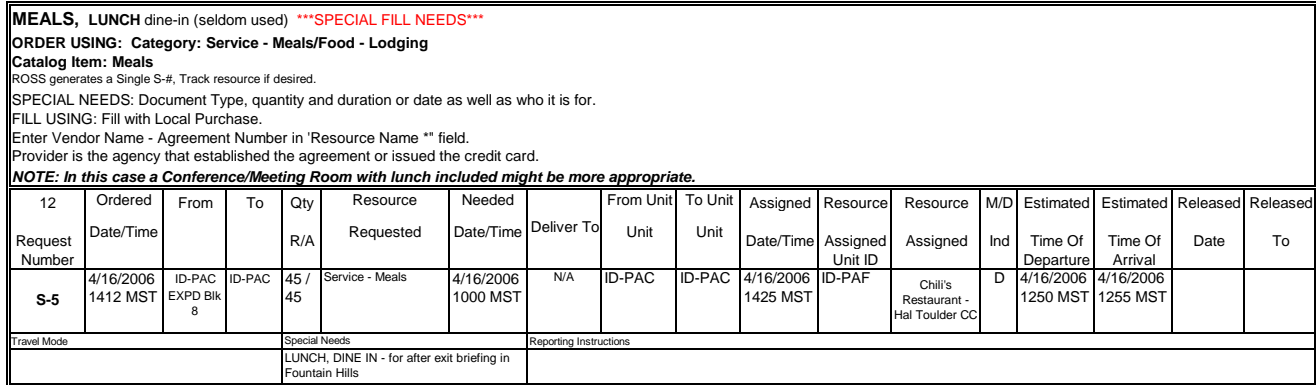

#### **MEALS…cont…**

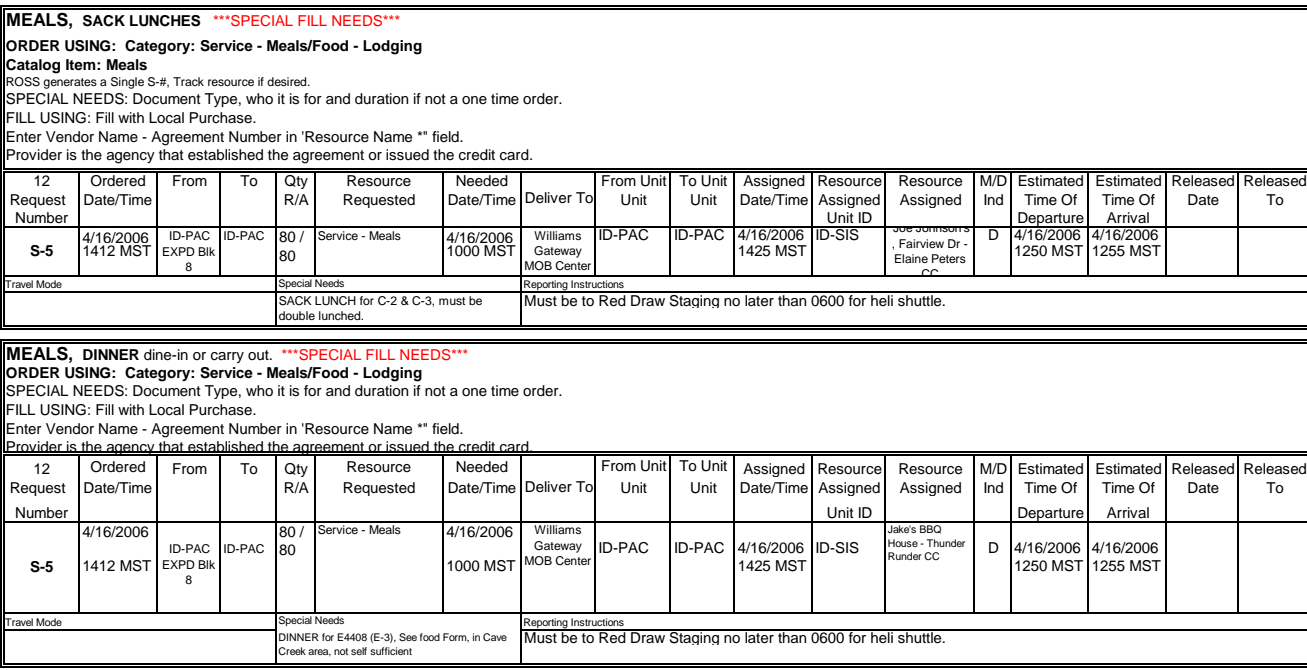

**MEETING ROOM RENTALS (AGREEMENTS)** …see Facility Rental

**MISC BUILDING/LAND RENTALS (AGREEMENTS)** …see Facility Rental

**MISC FOOD, SUNDRIES** non commissary…*Rarely used check with CORD, EDSP or Center Manager before using.* **ORDER USING: Category: Service - Meals/Food - Lodging Catalog Item: Groceries/Sundries**  ROSS generates a Single S-#, Track resource if desired.

SPECIAL NEEDS: Note items desired, ex.. fresh fruit, If items are to varied order individually using Non NFES Supplies.

FILL USING: Fill with Local Purchase.

Enter Vendor Name - Agreement Number in 'Resource Name \*" field.

Provider is the agency that established the agreement or issued the credit card.

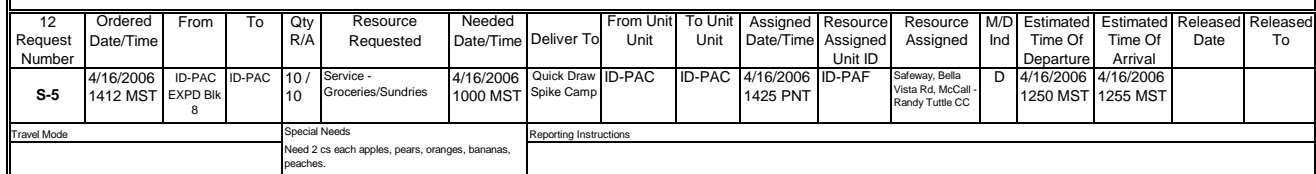

#### **MISC MEDICAL SUPPLIES,** one time purchase, consumable **ORDER USING: Category: NON-NFES Supplies, Catalog Item: !Not in Catalog Supplies Item Description \*: "MEDICAL" -** *Desired Item, size, EA/CS/BX.*

FILL USING: Fill with Local Purchase.

Enter Vendor Name - Agreement Number in 'Resource Name \*" field.

Provider is the agency that established the agreement or issued the credit card. DO NOT TRACK ITEM

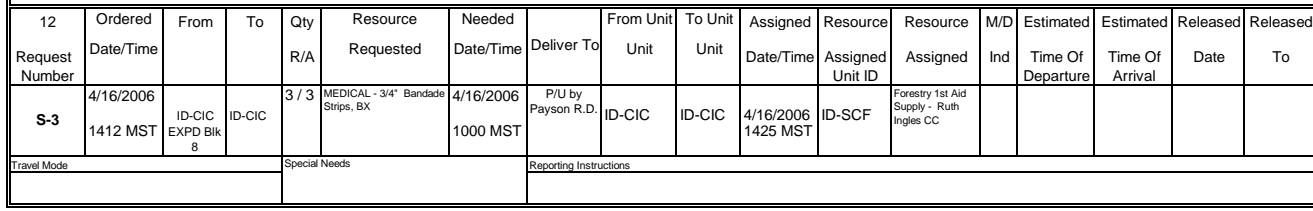

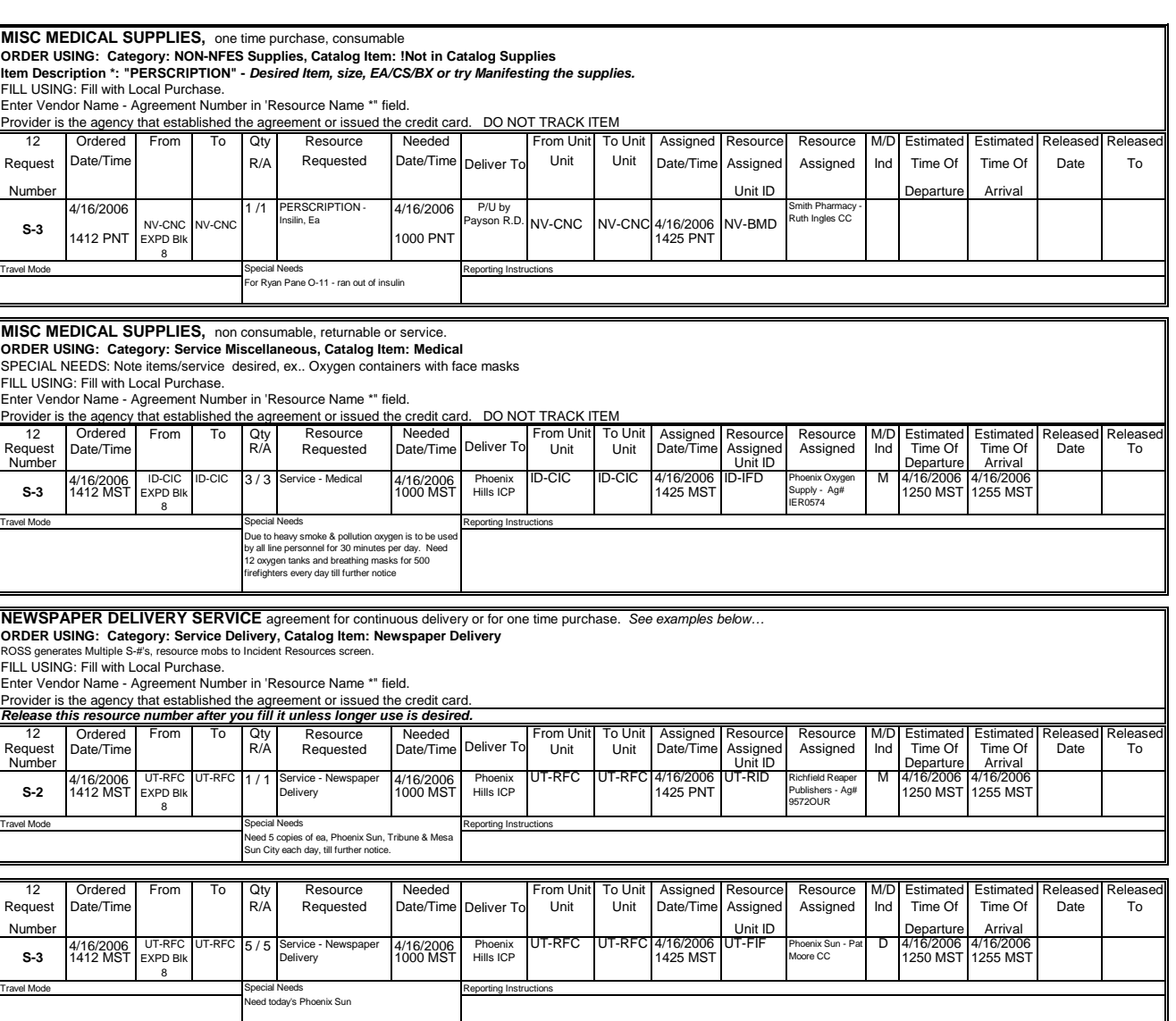

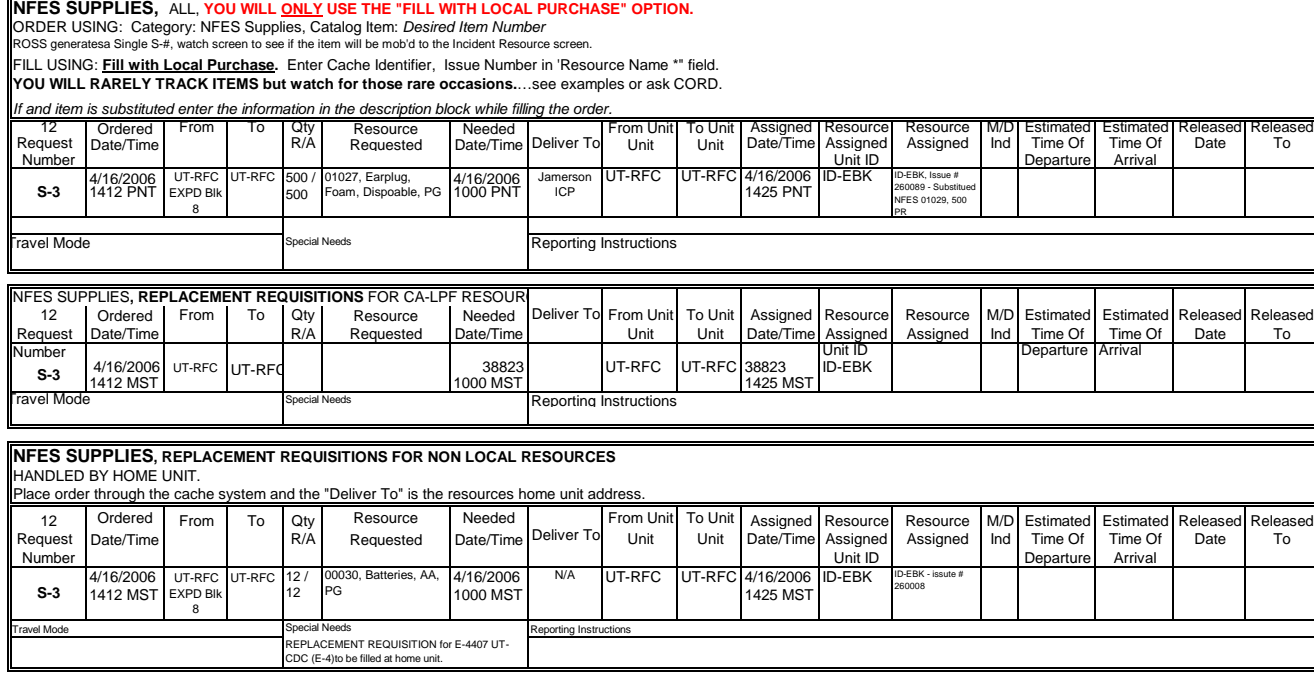

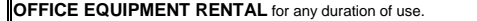

# **OFFICE EQUIPMENT RENTAL** for any duration of use.<br>ORDER USING: Category: Service Office Support, Catalog Item: Service - Office Equipment Other<br>ROSS generates Multiple S-#s, resource mobs to Incident Resources screen.

FILL USING: Fill with Agreement.<br>Enter Vendor Name - Serial #, Agreement Number in 'Resource Name \*" field.<br>Provider is the agency that established the agreement or issued the credit card.…see examples or ask CORD.

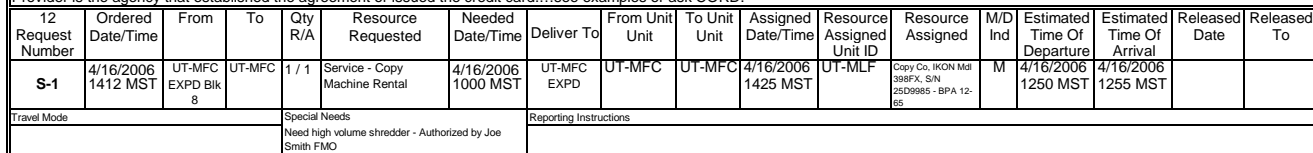

#### **OFFICE MACHINE REPAIR, SERVICE OR CLEANING**

**ORDER USING: Category: Service Office Support, Catalog Item: Service -Office Machine Repair**  ROSS generates Multiple S-#'s, track resource if desired

FILL USING: Fill with Agreement.

Enter Vendor Name - Serial #, Agreement Number in 'Resource Name \*" field. Provider is the agency that established the agreement or issued the credit card.…see examples or ask CORD.

#### *Release this resource number after you fill it.*

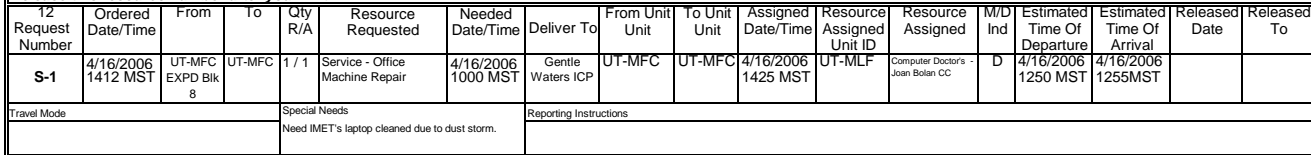

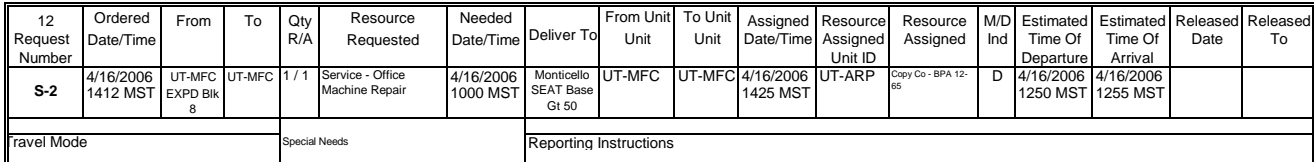

## **OFFICE SUPPLIES, generally low cost misc items, Manifested**

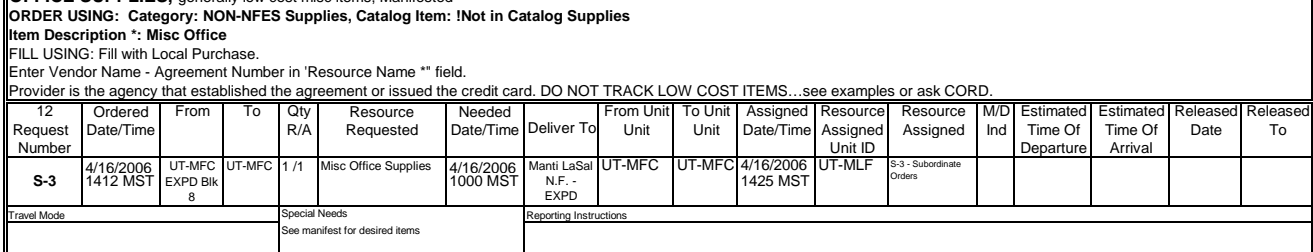

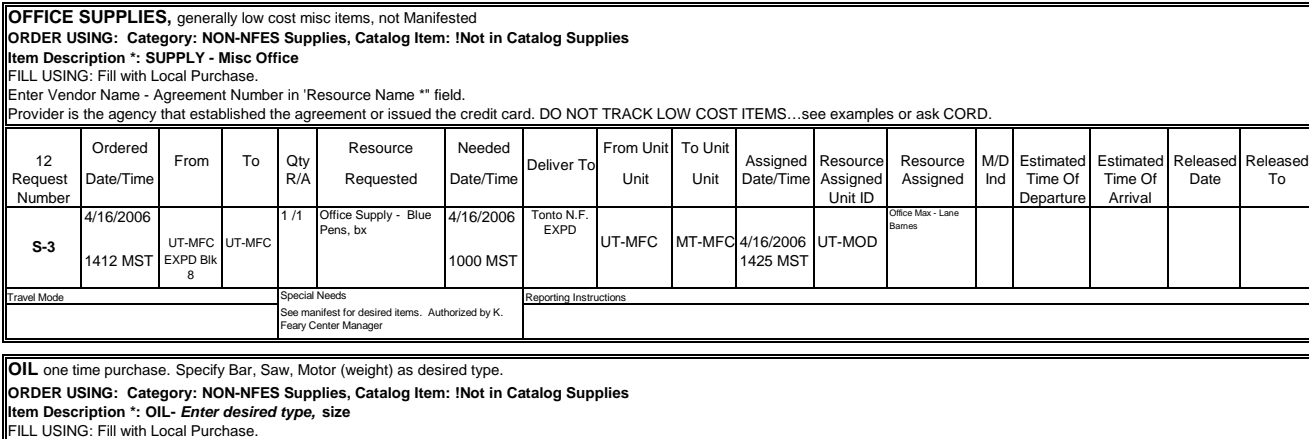

Enter Vendor Name - Agreement Number in 'Resource Name \*" field.

Provider is the agency that established the agreement or issued the credit card. DO NOT TRACK ITEM…see examples or ask CORD.

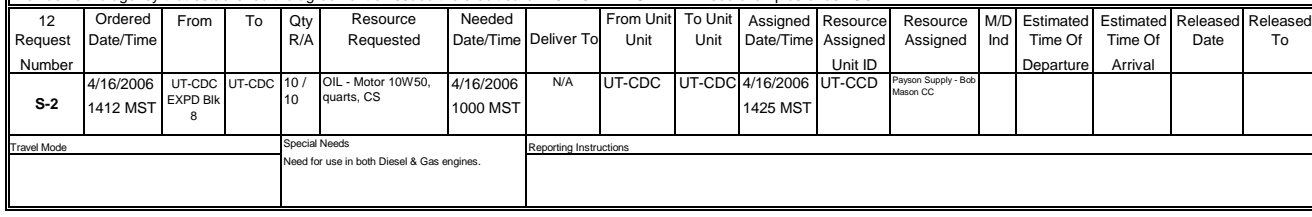

#### **OTHER TYPES OF FUEL AGREEMENTS...**see FUEL

#### 12 Ordered From To Qty Resource Needed From Unit To Unit Assigned Resource Resource M/D Estimated Estimated Released Released Request Date/Time | R/A Requested Date/Time Deliver To Unit | Unit |Date/Time Assigned Assigned |Ind | Time Of | Time Of | Date | To Number | | | | | | | | | | | | | | Unit ID | | | Departure | Arrival 4/16/2006 UT-CDC UT-CDC 1/1 Service Pailet Jack 4/16/2006 Warsh B UT-CDC UT-CDC 4/16/2006 UT-DIF BUNISHREAD M 4/16/2006 4/16/2006 AVE 1412 MST 1000 MST 1425 MST 1250 MST 1255 MST EXPD Blk avel Mode **Reporting Instruction** Special Needs **Reporting Instruction ORDER USING: Category: Service Supply Rental Catalog Item: Service - Pallet Jack (Rental)**  ROSS generates Multiple S-#'s, resource mobs to Incident Resources screen. *Release this resource number after you fill it unless longer use is desired.* **PALLET JACK RENTAL**  *Due to cost of this item it might be better to buy it if a longer duration of use is desired. Order as Non NFES item in this case.* FILL USING: Fill with Agreement. Enter Vendor Name - Agreement Number in 'Resource Name \*" field. If multiple units are desired order each separately. Provider is the agency that established the agreement or issued the credit card.…see examples or ask CORD. 1 / 1 Service - Pallet Jack Rental, EA Jackson Wash R.D. Bella Vista Rent All - Morrison CC 8 Deliver<sub>To</sub> **S-1** Special Needs leed for one day to rearrange warehouse

**PHONES** …see Cell Phones, Voice Lines and Satellite Phones

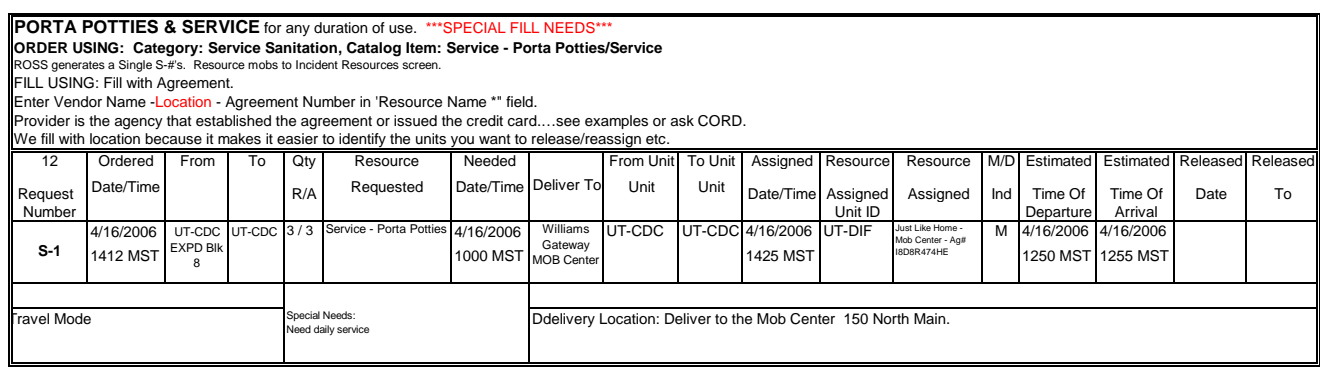

#### **PORTA TANK** (NON-NFES) …see TANK

#### **POTABLE WATER DELIVERY…**see WATER.

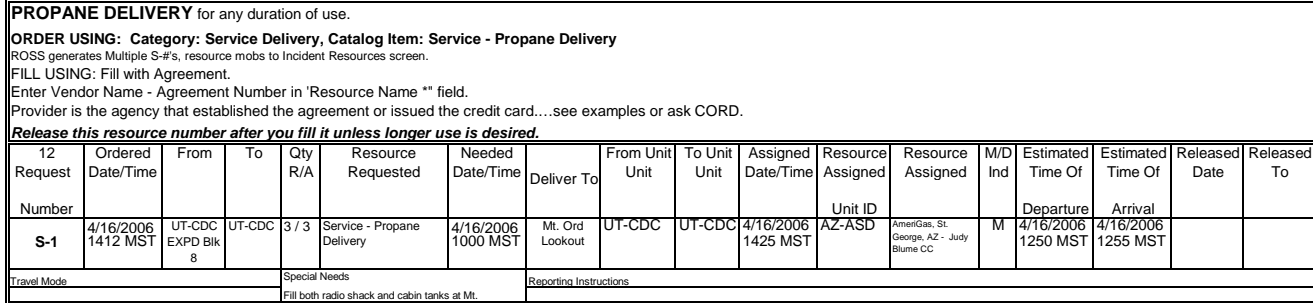

#### **PLUMBING SERVICE/REPAIRMAN...** see SERVICE/REPAIR

#### *WARNING: RADIO'S ARE CLASSED AS SENSITIVE ITEMS YOU MUST HAVE ORDERS IN WRITING WITH PROPER AUTHORIZATION. ROSS WILL NOT GENERATE MULTIPLE S#'s. GENERATE ONE S# FOR EACH RADIO DESIRED.*

#### **ALSO SEE SATELLITE RADIOS...**

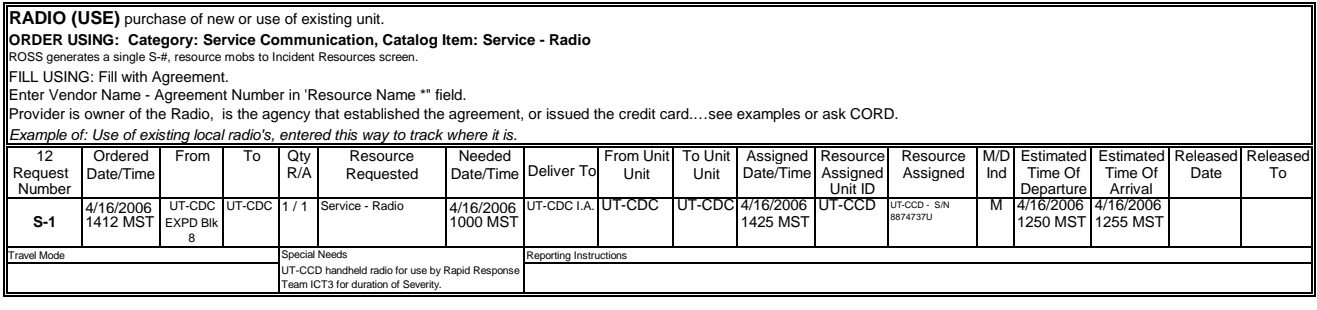

#### 12 Ordered From To Qty Resource Needed From Unit To Unit Assigned Resource Resource M/D Estimated Estimated Released Released Request |Date/Time | R/A Requested |Date/Time |Deliver To Unit | Unit | Date/Time |Assigned | Assigned | Ind | Time Of | Time Of | Date | To Number Unit ID Departure Arrival 4/16/2006 UT-CDC UT-CDC 4/16/2006 UT-CDC 4/16/2006 UT-CCD CC UT-CCD (CC 1/16/2006 4/16/2006 4/16/2006 4/16/2006 4/16/2006 4/16/2006 4/16/2006 4/ 1412 MST 1000 MST 1425 MST 1250 MST 1255 MST Travel Mode Reporting Instructions<br>
Need radio for CDC. Authorized by John Smith<br>
Line Officer 1/1 Service - Radio 4/16/2006 UT-CDC I.A. **COMPLEMENT COMPUTER CONSUMING** S/N 57463 - D. Garve CC *Example of: Purchase of radio from outside vendor.* EXPD Blk 8 Deliver To **S-1**

## REGION 5 DATA ENTRY STANDARD FOR SUPPLIES

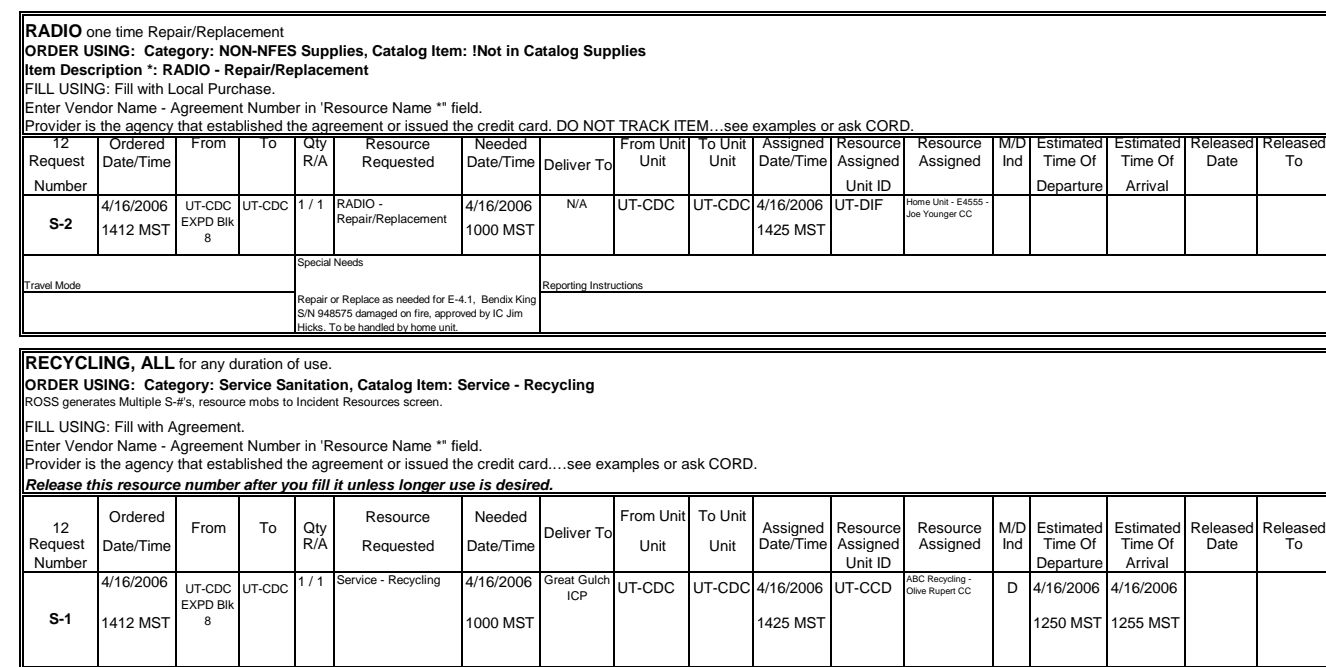

**REFRIGERATED BUILDING RENTAL/AGREEMENT**…see Facility Rental

Travel Mode Reporting Instructions<br>Reed cooking oil removal, at least once per week<br>Aprox 30 gl daily, vendor must provide storage<br>Containers.

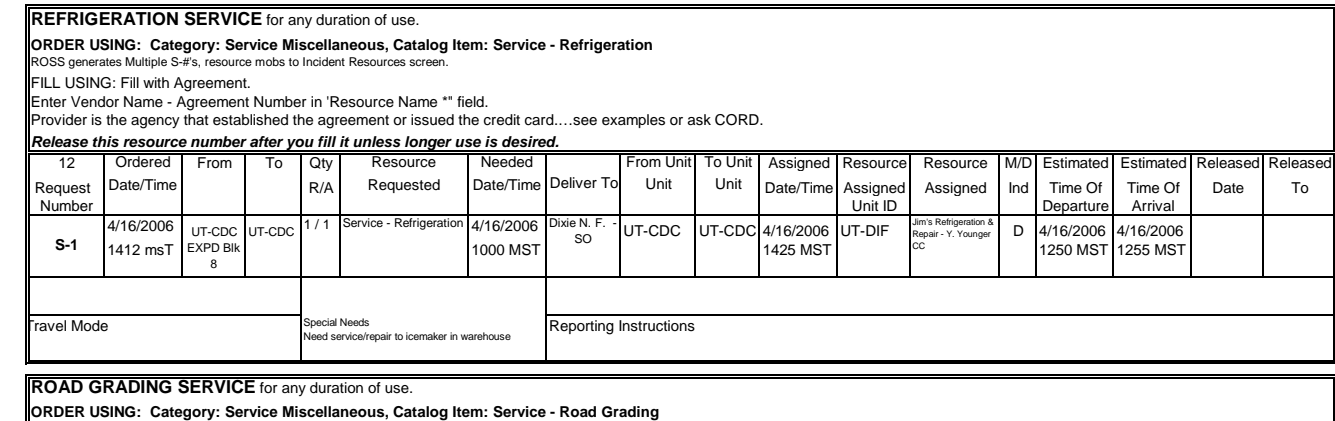

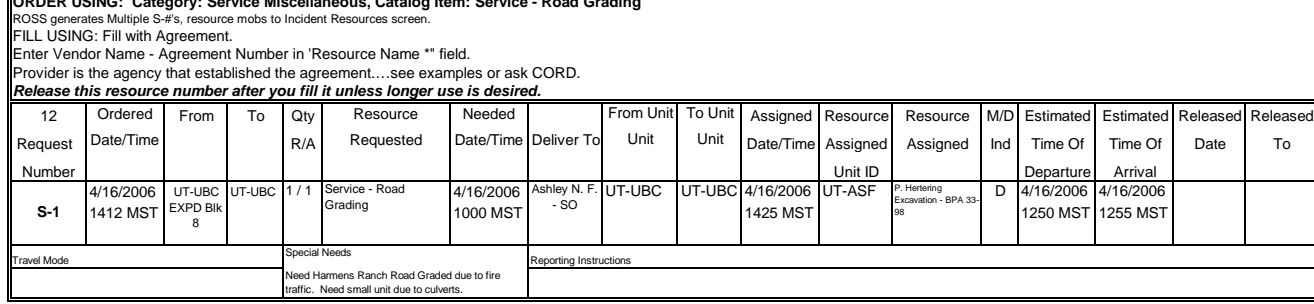

#### **SACK LUNCHES**…see Meals

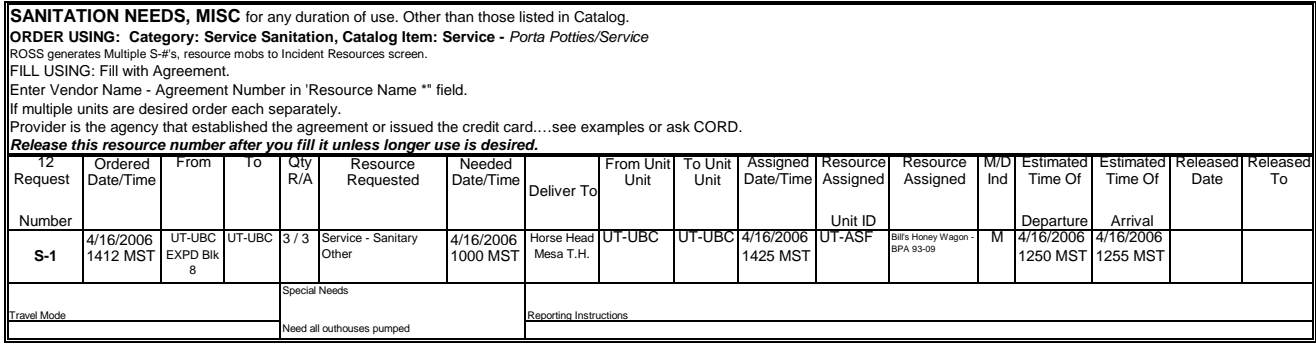

#### *WARNING: SATELLITE PHONES & RADIO'S ARE CLASSED AS SENSITIVE ITEMS YOU MUST HAVE ORDERS IN WRITING WITH PROPER AUTHORIZATION. ROSS WILL NOT GENERATE MULTIPLE S#'s. GENERATE ONE S# FOR EACH RADIO DESIRED.*

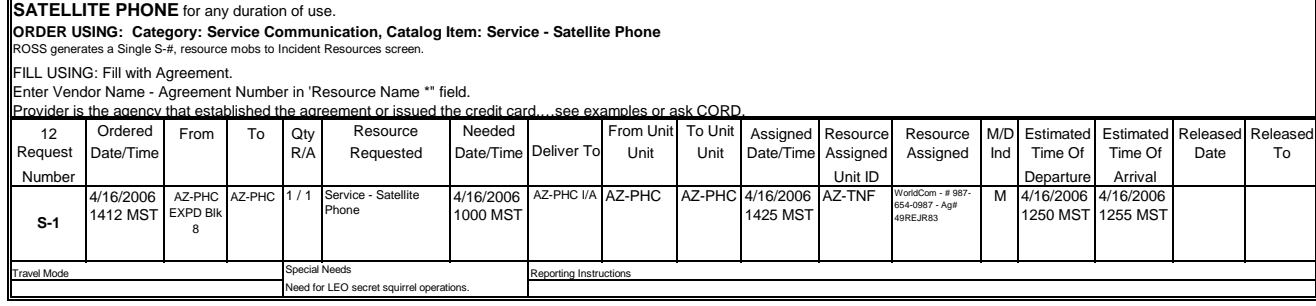

**SATELLITE RADIO** for any duration of use.<br>ORDER USING: Category: Service Communication, Catalog Item: Service - Satellite Radio<br>ROSS generates a Single S-#, resource mobs to Incident Resources screen.

FILL USING: Fill with Agreement.

Enter Vendor Name - Agreement Number in 'Resource Name \*" field.

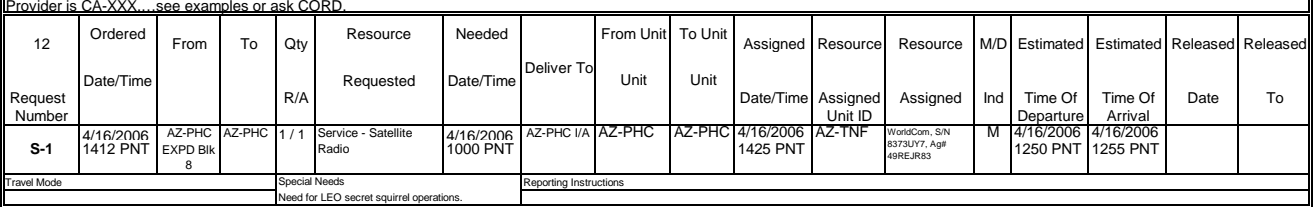

#### **SAW GAS...**see FUEL

**SAW OIL...**see OIL

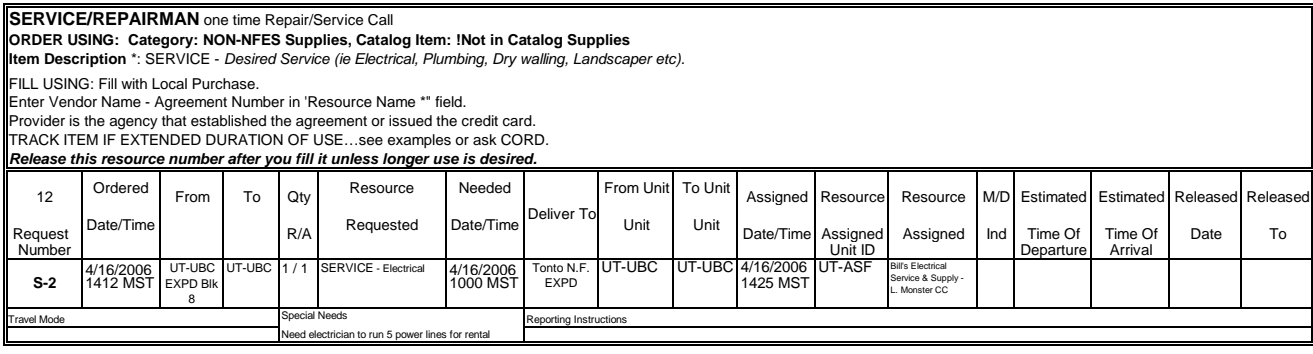

#### *Example of: Extend duration of use or On Call resource*

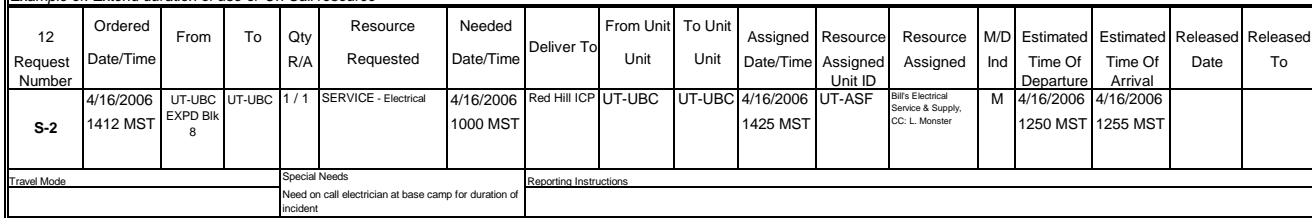

## **SCHOOL FACILITY RENTAL/AGREEMENT...see Facility Rental**

#### **SHOWER FACILITY RENTAL/AGREEMENT**…see Facility Rental

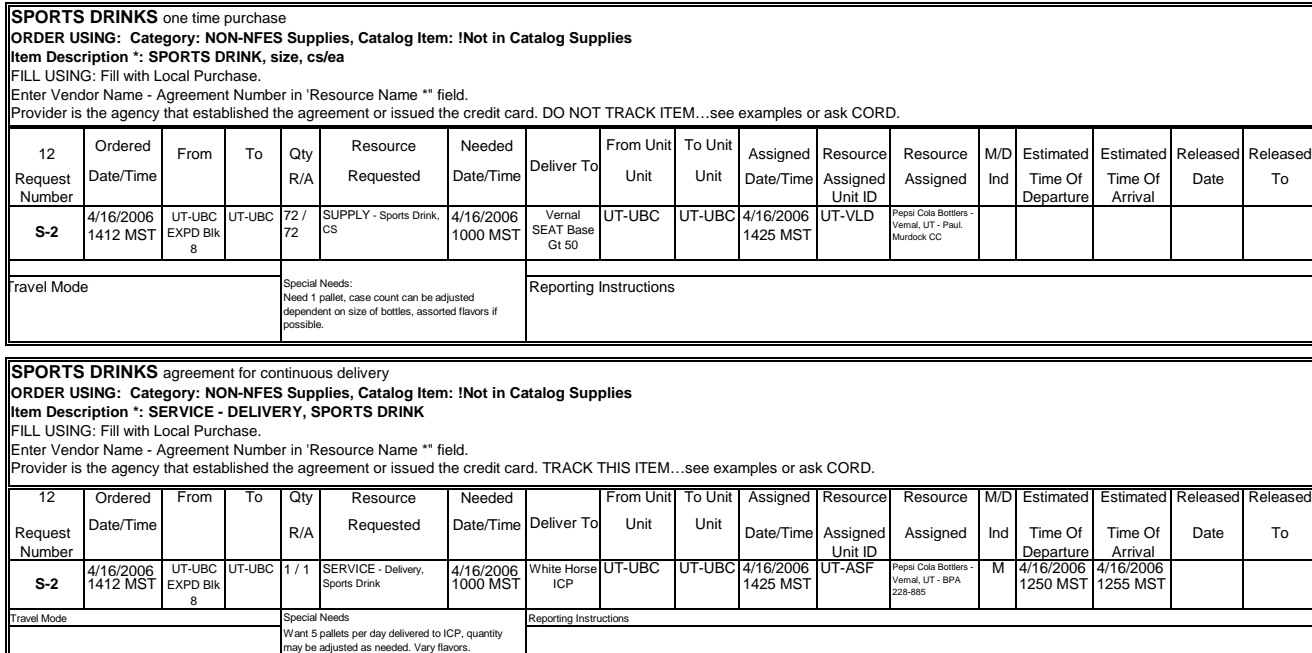

## REGION 5 DATA ENTRY STANDARD FOR SUPPLIES

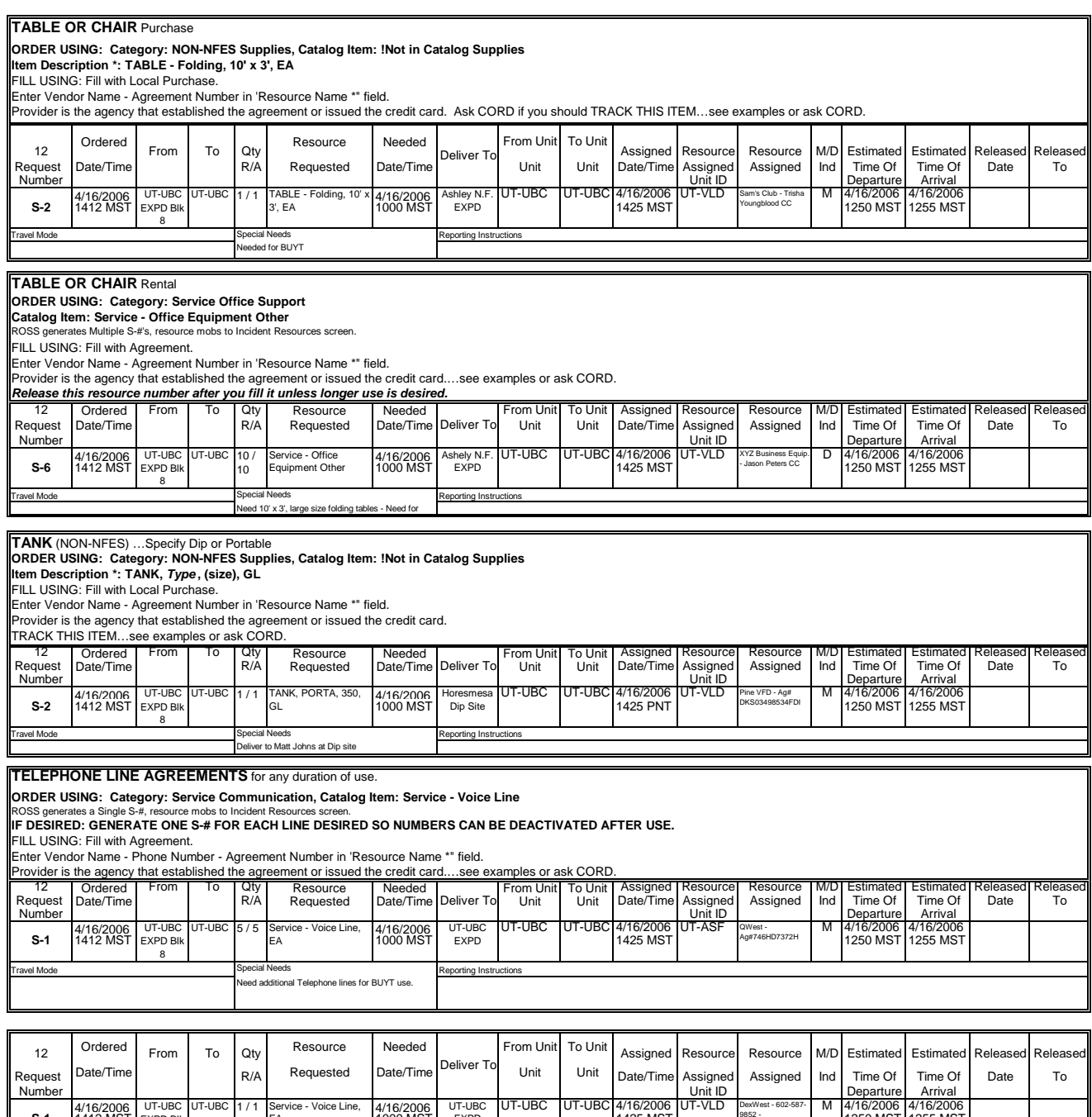

1412 MST 1000 MST 1425 MST 1250 MST 1255 MST Travel Mode Reporting Instructions<br>
Need additional Telephone lines for BUYT use. EA EXPD a#746HD7372H EXPD Blk | EA | 1000 MST | EXPD | | | 1425 MST | Magina bayat in the season of th 8 **S-1** Special Needs

#### **TIRE REPAIR or REPLACEMENT ORDER USING: Category: NON-NFES Supplies, Catalog Item: !Not in Catalog Supplies Item Description \*: TIRE - Repair or Replacement, EA**

**The Region 5 classes tire replacement as a sensitive item and you must have written documentation from the IC or District FMO that the replacement is due to fire response damage and is not due to normal ware and tear.**

#### FILL USING: Fill with Local Purchase. Enter Vendor Name - Agreement Number in 'Resource Name \*" field.

Provider is the agency that established the agreement or issued the credit card. DO NOT TRACK THIS ITEM…see examples or ask CORD.

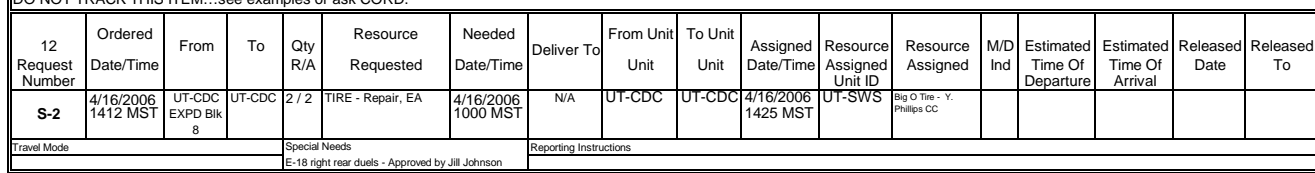

#### **TOW TRUCK**

# **ORDER USING: Category: NON-NFES Supplies, Catalog Item: !Not in Catalog Supplies Item Description \*: SERVICE - Tow Truck,** towing capacity/size

**FILL USING: Fill with Local Purchase.** 

Enter Vendor Name - Agreement Number in 'Resource Name \*" field.

Provider is the agency that established the agreement or issued the credit card.

DO NOT TRACK THIS ITEM…see examples or ask CORD.

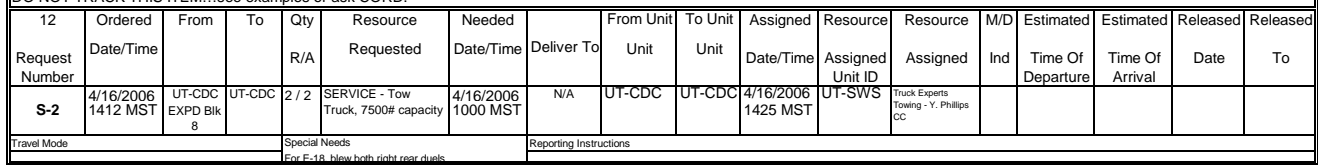

#### **VEHICLE MOTOR OIL...**see OIL

#### 12 | Ordered | From | To | Qty | Resource | Needed | From Unit | To Unit | Assigned | Resource | Resource | M/D Estimated | Estimated | Released | Released Request |Date/Time | | |R/A Requested |Date/Time Deliver To Unit | Unit |Date/Time Assigned | Assigned | Ind | Time Of | Time Of | Date | To Number | | | | | | | | | | | | | | Unit ID | | | Departure | Arrival 4/16/2006 NV-ECC NV-ECC 1 / 1 Misc Auto, ea 4/16/2006 NV-ECC NV-ECC 4/16/2006 UT--GBP<br>1412 PNT EXPD BIK 1425 PNT 1425 PNT Travel Mode Reporting Instructions of the Special Needs Reporting Instructions and Reporting Instructions and Reporting Instructions and Reporting Instructions and Reporting Instructions and Reporting Instructions and Repo FILL USING: Fill with Local Purchase. Enter Vendor Name - Agreement Number in 'Resource Name \*" field. Provider is the agency that established the agreement or issued the credit card. DO NOT TRACK THIS ITEM...see examples or ask CORD.<br>
2 | Ordered | From | To | Qty | Resource Deliver To **S-2** Special Needs .<br>E-3 (E5788) right side mirror and blind spo Misc Auto, ea  $4/16/2006$  N/A NV-ECC NV-ECC 4/16/2006 UT-GBP Frome Unit - New Hotel Co. EXPD Blk some set of the contract of the contract of the contract of the contract of the contract of the contract of the contract of the contract of the contract of the contract of the contract of the contract of the contr 8 **VEHICLE PARTS…**misc **ORDER USING: Category: NON-NFES Supplies, Catalog Item: !Not in Catalog Supplies Item Description \*: Misc Auto, ea**

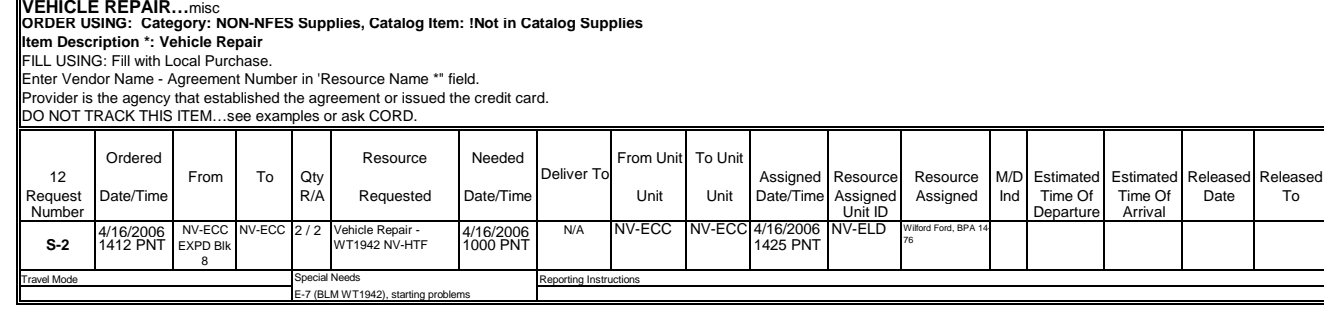

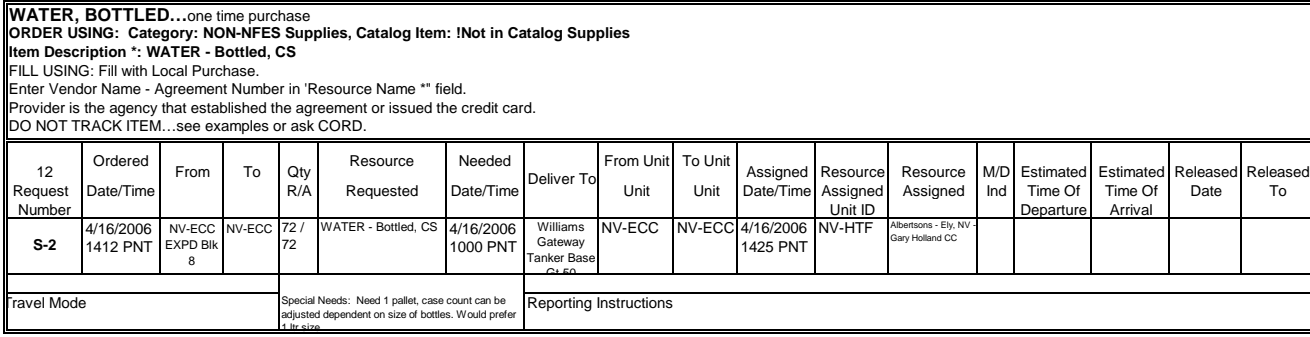

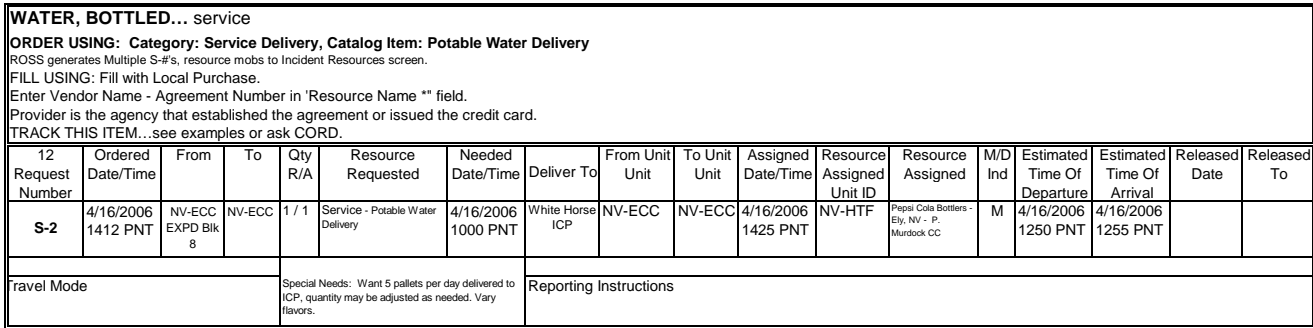

**WOOD,** see Hardware